# **USER'S MANUAL**

# **PS-8380 Series**

All-in-One Book-size PC For Socket 370 System

**PS-8380 M9** 

# *PS-8380 All-in-One Book-size PC*

# *OPERATION MANUAL*

## **COPYRIGHT NOTICE**

This operation manual is meant to assist users in installing and setting up the system. The information contained in this document is subject to change without prior any notice.

This manual is copyrighted July 2001. (Revised Edition: July 4, 2003). You may not reproduce or transmit in any form or by any means, electronic, or mechanical, including photocopying and recording.

## **ACKNOWLEDGEMENTS**

All trademarks and registered trademarks mentioned herein are the property of their respective owners.

# **TABLE OF CONTENTS**

ä,

## **CHAPTER 1 INTRODUCTION**

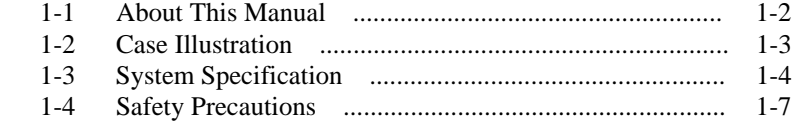

## **CHAPTER 2 SYSTEM CONFIGURATION**

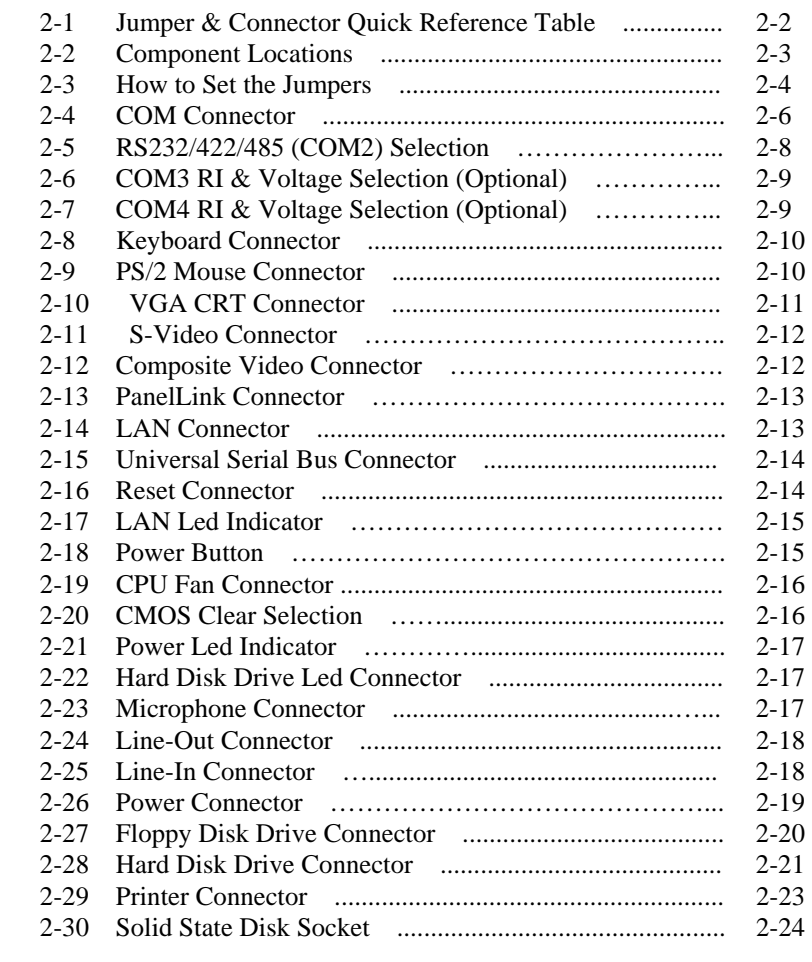

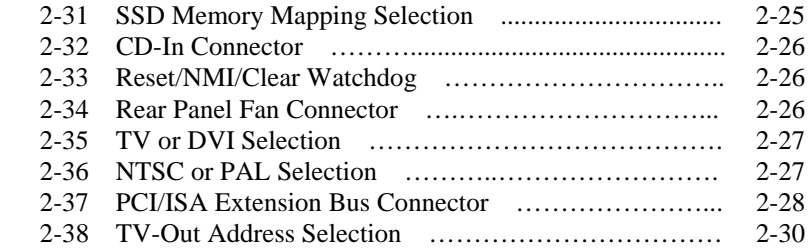

## **CHAPTER 3 SOFTWARE UTILITIES**

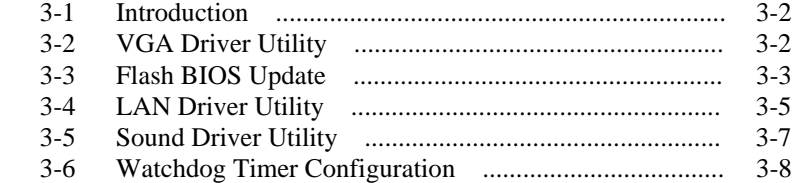

# **CHAPTER 4 GREEN PC FUNCTION**

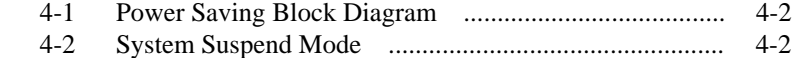

## **CHAPTER 5 AWARD BIOS SETUP**

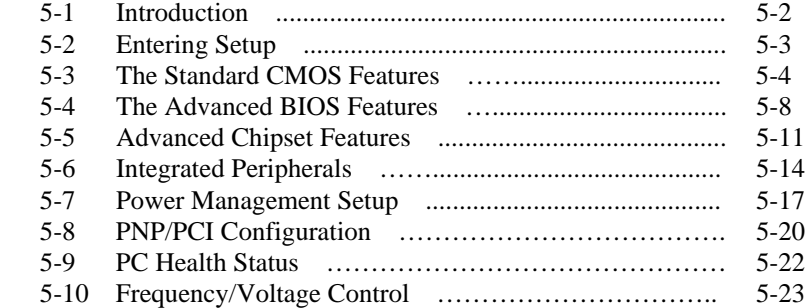

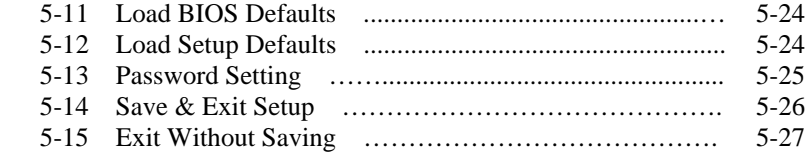

## **APPENDIX A RISER CARD**

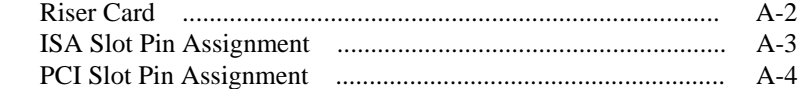

## **APPENDIX B TECHNICAL SUMMARY**

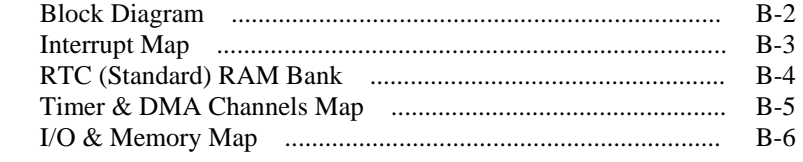

#### **APPENDIX C TROUBLE SHOOTING**

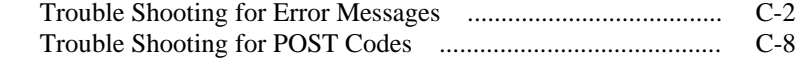

# *CHAPTER 1*

# *INTRODUCTION*

This chapter gives you the information for PS-8380. It also outlines the System specifications.

Section includes:

- $\bullet$  About This Manual
- Case Illustration
- System Specifications
- Safety precautions

*Page:1-1* 

## **1-1. ABOUT THIS MANUAL**

Thank you for purchasing our PS-8380 Book-size PC. The PS-8380 is an updated system designed to be comparable with the highest performance of IBM AT personal computers. It provides faster processing speed, greater expandability, and can handle more tasks. This manual is designed to assist you on how to make the proper installation to set up the system. It contains five chapters. The user can use this manual for configuration according to the following chapters :

#### *Chapter 1 Introduction*

This chapter introduces you to the background of this manual, illustration of the case, and the specifications for this system. The final page of this chapter indicates some safety reminders on how to take care of your system.

#### *Chapter 2 System Configuration*

This chapter outlines the components' locations and their functions. In the end of this chapter, you will learn how to set jumper and how to configure the system for your own needs.

#### *Chapter 3 Software Utilities*

This chapter contains helpful information for proper installations of the VGA utilities, LAN utilities, Sound utilities and Flash BIOS update. It also describes the function of the Watchdog Timer.

#### *Chapter 4 Green PC Function*

This chapter explains the Green PC functions concisely.

#### *Chapter 5 Award BIOS Setup*

This chapter indicates on how to set up the BIOS configurations.

#### *Appendix A Riser Card*

This Appendix introduces you the riser card included with our PS-8380 Booksize PC package.

#### *Appendix B Technical Summary*

This section gives you the information about the Technical maps.

*Page: 1-2 PS-8380 USER*′*S MANUAL*

## *Appendix C Trouble Shooting*

This section outlines the error messages and offers you the methods to solve the problems.

## **1-2. CASE ILLUSTRATION**

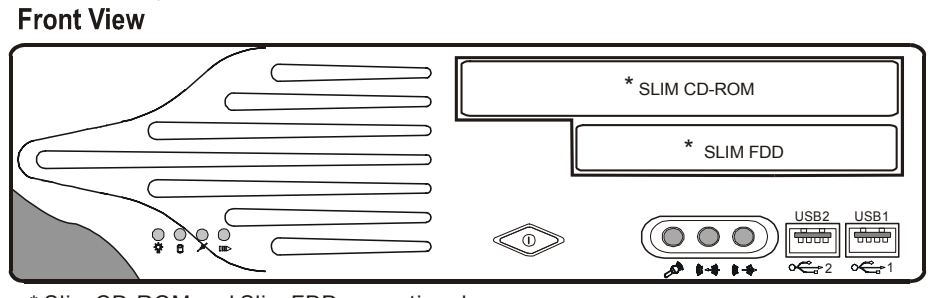

\* Slim CD-ROM and Slim FDD are optional

**Rear View** 

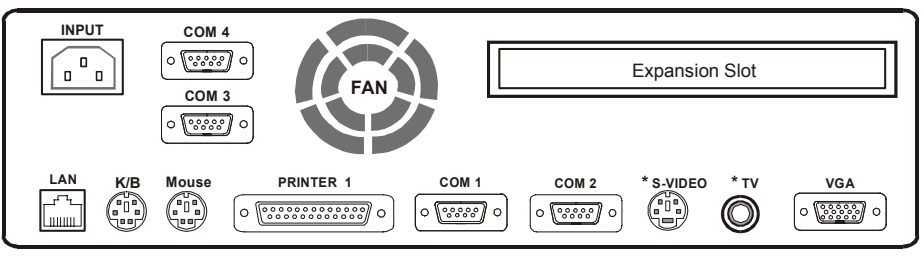

\* S-Video and TV are optional

## **1-3. SYSTEM SPECIFICATIONS**

### z **CPU PROCESSOR:**

Intel® Celeron™ processor in 370-pin socket.  $566MHz \sim 1.3GHz$ . Intel® Pentium® *!!!* processor in 370-pin socket. 500E/550E/600E/650/700/750/800/850MHz/1GHz/1.26GHz/1.4GHz. Auto detect voltage regulator.

## $\bullet$  MEMORY :

Up to 512MB SDRAM One 168pin DIMM sockets on board.

#### z **CACHE :**

Built-in CPU(128/256KB Cache).

#### z **REAL-TIME CLOCK :**

256-byte battery backed CMOS RAM Hardware implementation to indicate century rollover.

#### ● **BIOS** :

Award Flash BIOS for plug & play function. Easy update 512KB flash EEPROM. Supports Green Function. Supports S/IO Setup.

## $\bullet$  **KEYBOARD CONNECTOR :**

Mini DIN connector. Supports PC/AT Keyboard.

## $\bullet$  **MOUSE CONNECTOR :**

Mini DIN connector. Supports PS/2 Mouse.

## ● SSD SOCKET :

Supports Disk-on-chip up to 576MB. Note: NOT AVAILABLE FOR PS-8385 and PS-8386

*Page: 1-4 PS-8380 USER*′*S MANUAL*

#### ● BUS SUPPORT :

Internal AGP for VGA Internal PCI for IDE, LAN, and Sound External PISA Note: ISA SLOT NOT AVAILABLE FOR PS-8386

## $\bullet$  DISPLAY :

Build-in GMCH, Support for CRT and PanelLink/TV-Out (optional). Support 2D/3D engine. Support a Dynamic Video Memory Technology (DVMT) which allows the entire 3D rendering process to take place in system memory. Onboard 15-pin connector, support for resolution on SVGA Monitor. Onboard 20-pin connector, support for PanelLink (optional). Onboard 3-pin for Composite Video Connector (optional). Onboard 4-pin for S-video (optional).

## z **WATCHDOG :**

I / O port 443H to Enable watchdog. I / O port 441H to Disable watchdog. Selectable for NMI or Reset function. Time-out timing select 0 / 8 / 16 / 24 / 32 / 40 / 48 / 56 / 64 / 72 / 80 / 88 / 96 / 104 / 112 / 120 sec +/- 25%. Note: NOT AVAILABLE FOR PS-8385 and PS-8386

## z **IDE INTERFACE :**

Two slim IDE port, support Ultra DMA-33. Supports up to two IDE device.

## $\bullet$  **FLOPPY DISK DRIVE INTERFACE :**

One 26-pin connector, support up to one 3.5" slim Floppy Disk Drive.

### ● **SERIAL PORT :**

Four high speed 16550 Compatible UARTs with Send / Receive 16 Byte FIFOs.  $COM1/3/4 = RS-232$ ;  $COM2 = RS232/422/485$ . MIDI Compatible. Programmable Baud Rate Generator. Note: COM3/COM4 NOT AVAILABLE FOR PS-8386

#### z **PARALLEL PORT :**

One parallel port, support for SPP, ECP, EPP Function. Bi-directional parallel port.

## z **LAN ADAPTER :**

Intel® 82562EM PCI Fast Ethernet. Onboard RJ-45 jack, Support for 10/100 Base-T PCI BUS. Support Wake-On-LAN function.

#### $\bullet$  USB CONNECTOR :

Two USB ports, support up to two USB device.

## $\bullet$  **SOUND :**

Realtek ALC201A (AC'97 Codec) Fully Compliant AC'97 Analog I/O Component 16-Bit Stereo Full-Duplex Codec Four Analog Line-level Stereo Inputs for Connection. High Quality CD Input with Ground Sense Stereo Line-Level Output Interface: Line-In, Line-Out, Microphone, and CD Audio-In.

#### $\bullet$  **GREEN FUNCTION :**

Software support by BIOS setup.

#### $\bullet$  **HARDWARE MONITORING FUNCTION :**

Monitor CPU Voltage, CPU Temperature and Cooling Fan.

## z **LED INDICATOR :**

System power. Hard Disk access. LAN LED indicator. LAN Active.

#### $\bullet$  **DMA CONTROLLER :**

82C37 x 2

*Page: 1-6 PS-8380 USER*′*S MANUAL*

- $\bullet$  DMA CHANNELS : 7
- $\bullet$  **INTERRUPT CONTROLLERS :** 82C59 x 2
- $\bullet$  **INTERRUPT LEVELS :** 15
- $\bullet$  **OPERATING TEMPERATURE :** 0 to 45°C. (32°F~113°F)
- POWER SUPPLY : 100watts ATX power supply. Supports 100V ∼ 240V auto detect power voltage.
- z **DIMENSIONS :**

CASE: 260 mm x 240 mm x 62mm (10.24" x 9.45" x 2.44') MAIN BOARD: 250 mm x 230 mm (9.84" x 9.05")

#### $\bullet$  **NET WEIGHT :**

3.3 (kg) or 7.26 (lb).

## **1-4. SAFETY PRECAUTIONS**

Following messages are safety reminders on how to protect your systems from damages. And thus, helps you lengthen the life cycle of the system.

#### **1. Check the Line Voltage**

a. The operating voltage for the power supply should cover the range of 100VAC-260VAC, otherwise the system may be damaged.

#### **2. Environmental Conditions**

- a. Place your PS-8380 on a sturdy, level surface. Be sure to allow enough room on each side to have easy access.
- b. Avoid extremely hot or cold places to install your PS-8380 Book-size PC.

- c. Avoid exposure to sunlight for a long period of time (for example in a closed car in summer time. Also avoid the system from any heating device.). Or do not use PS-8380 when it's been left outdoors in a cold winter day.
- d. Bear in mind that the operating ambient temperature is from  $0^{\circ}$ C up to  $+45$ °C (32°F~113°F).
- e. Avoid moving the system rapidly from a hot place to a cold place or vice versa because condensation may come from inside of the system.
- f. Place PS-8380 against strong vibrations, which may cause hard disk failure.
- g. Do not place the system too close to any radio active device. Radioactive device may cause interference.

#### **3. Handling**

- a. Avoid putting heavy objects on top of the system.
- b. Do not turn the system upside down. This may cause the floppy drive and hard drive to mal-function.
- c. Do not remove the diskette from the Floppy drive while the light is still on. If you remove the diskette while the light is on, you may damage the information on the diskette.
- d. Do not allow foreign objects to fall into this product.
- e. If water or other liquid spills into this product, unplug the power cord immediately.

#### **4. Good Care**

- a. When the outside of the case is stained, remove the stain with neutral washing agent with a dry cloth.
- b. Never use strong agents such as benzene and thinner to clean the system.
- c. If heavy stains are present, moisten a cloth with diluted neutral washing agent or with alcohol and then wipe thoroughly with a dry cloth.
- d. If dust has been accumulated on the outside, remove it by using a special made vacuum cleaner for computers.
- **CAUTION: Danger of Explosion if battery is incorrectly replaced. Replace only with the same or equivalent type recommended by the manufacturer. Dispose of used batteries according to the manufacturer's instructions.**

*Page: 1-8 PS-8380 USER*′*S MANUAL*

# *SYSTEM CONFIGURATION*

# *CHAPTER 2*

Helpful information that describes the jumper  $\&$  connector settings, and component locations.

Section includes:

- **Jumper & Connector Quick Reference Table**
- $\bullet$  Component Locations
- $\bullet$  Configuration and Jumper settings
- Connector Pin Assignments

*Page 2-1* 

# **2-1. JUMPER & CONNECTOR QUICK REFERENCE TABLE**

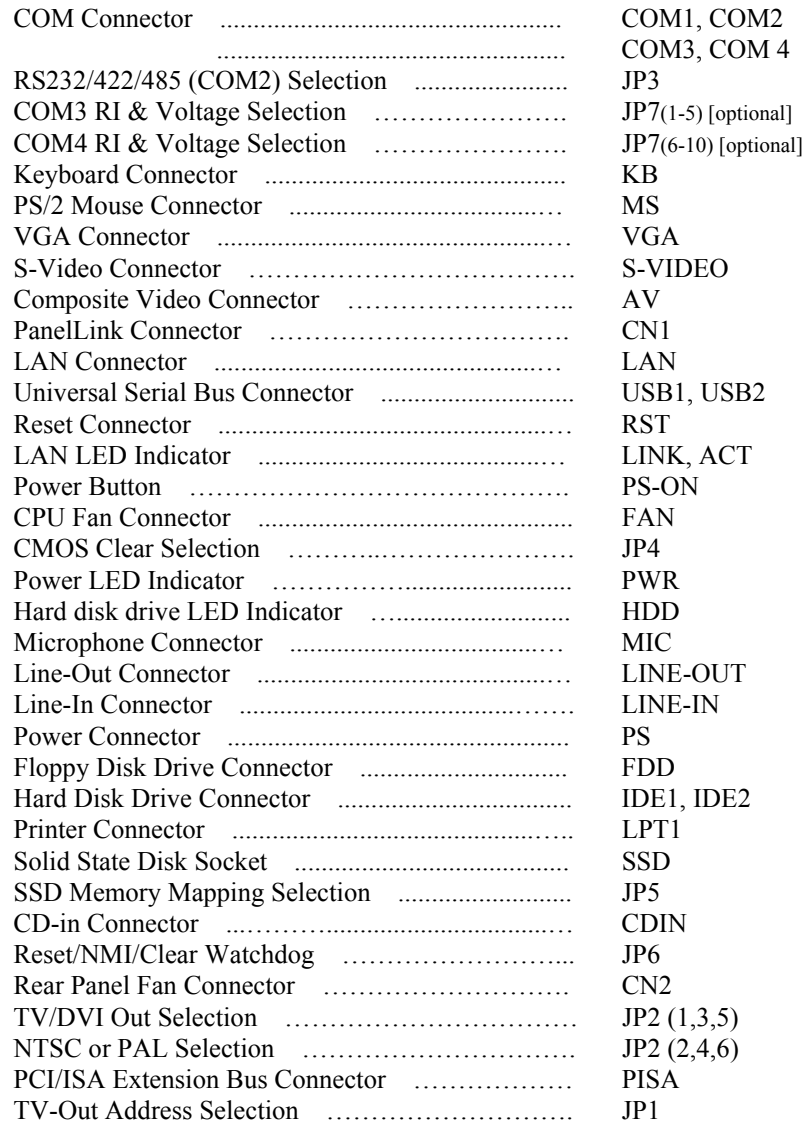

**Page: 2-2** *PS-8380 USER<sup>′S</sup> MANUAL* 

ä,

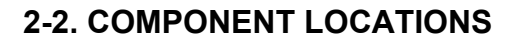

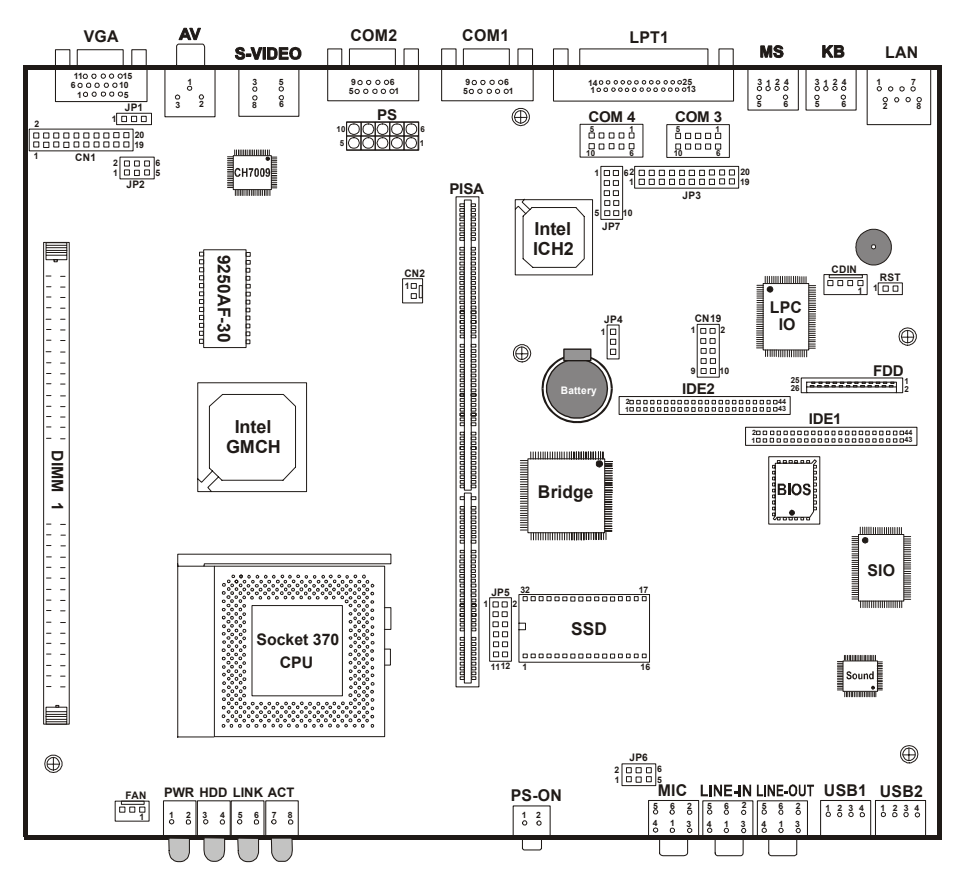

**PS-8380 Connector, Jumper and Component locations** 

## **2-3. HOW TO SET THE JUMPERS**

You can configure your board by setting the jumpers. Jumper is consists of two or three metal pins with a plastic base mounted on the card, and by using a small plastic "cap", Also known as the jumper cap (with a metal contact inside), you are able to connect the pins. So you can set-up your hardware configuration by "opening" or "closing" pins.

The jumper can be combined into sets that called jumper blocks. When the jumpers are all in the block, you have to put them together to set up the hardware configuration. The figure below shows how this looks like.

## **JUMPERS AND CAPS**

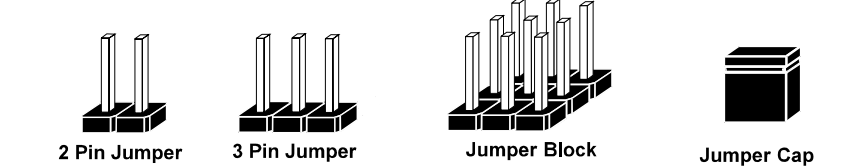

If a jumper has three pins for example, labelled PIN1, PIN2, and PIN3. You can connect PIN1 & PIN2 to create one setting and shorting. You can either connect PIN2 & PIN3 to create another setting. The same jumper diagrams are applied all through this manual. The figure below shows what the manual diagrams look and what they represent.

*Page: 2-4 PS-8380 USER*′*S MANUAL* 

## **JUMPER DIAGRAMS**

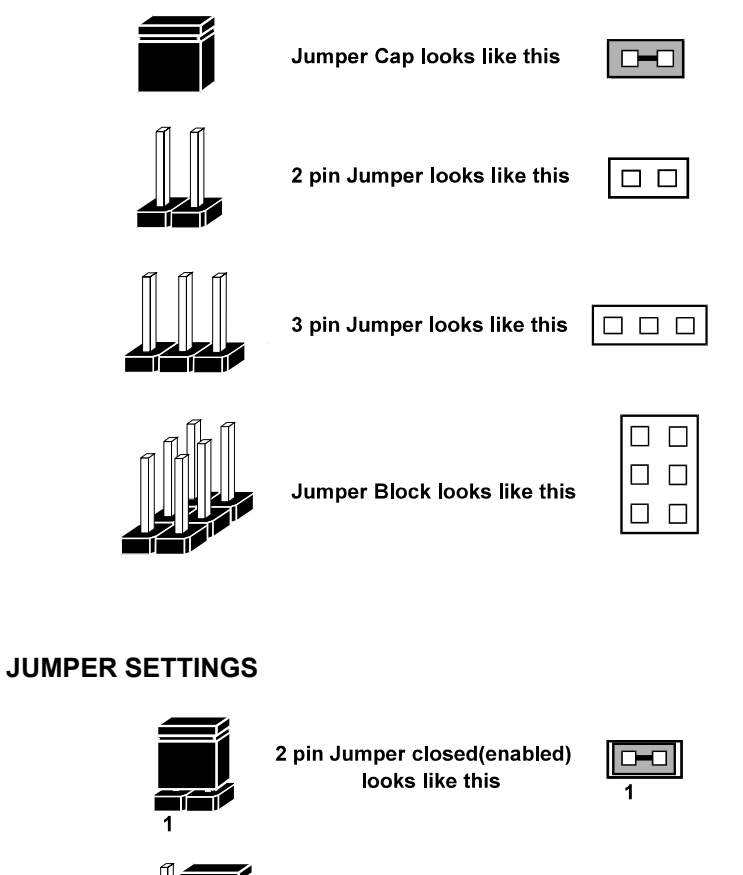

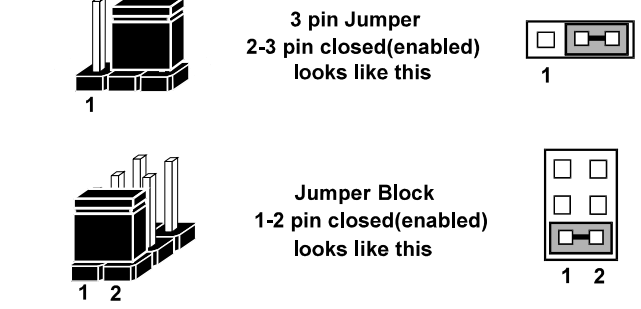

## **2-4. COM CONNECTOR**

The system possesses four communication port connectors namely: COM1, COM2, COM3, and COM4. The pin assignments are as follows:

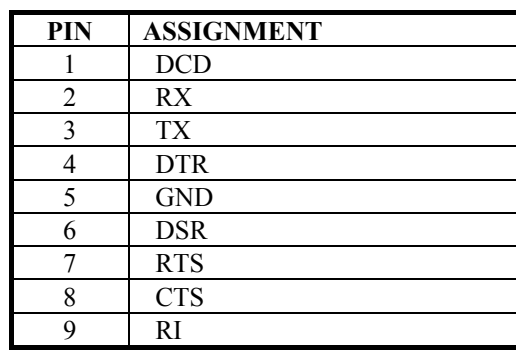

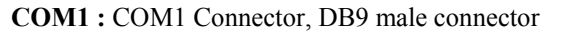

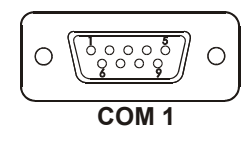

**COM2 :** COM2 Connector, DB9 male connector

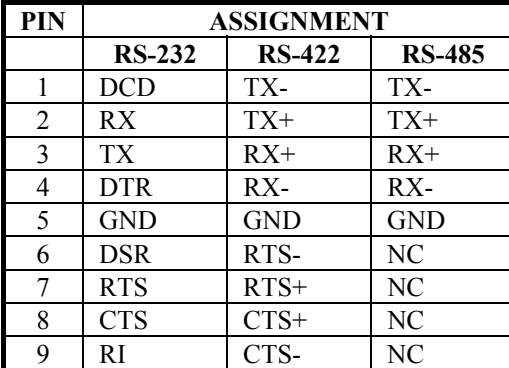

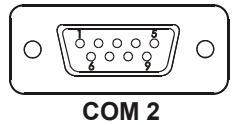

*Page: 2-6 PS-8380 USER*′*S MANUAL* 

## **COM3 :** COM3 Connector

The pin assignments are as follows :

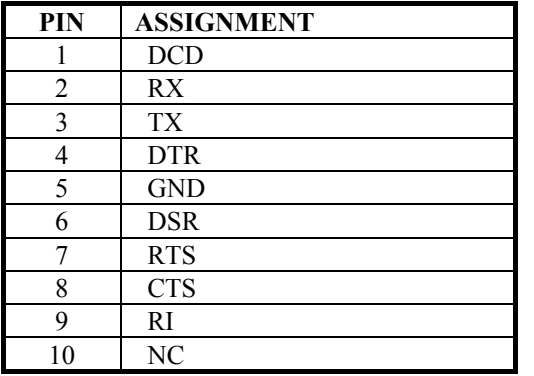

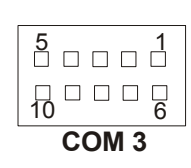

Note: NOT AVAILABLE FOR PS-8386

#### **COM4 :** COM4 Connector

The pin assignments are as follows :

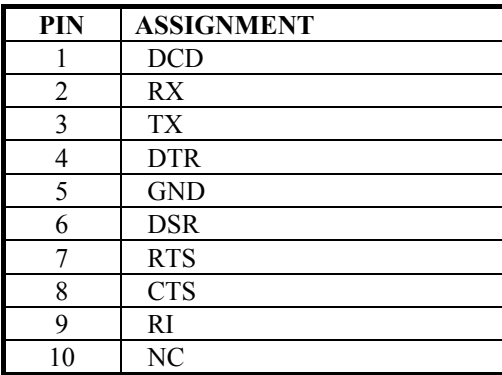

Note: NOT AVAILABLE FOR PS-8386

 $\overline{\begin{smallmatrix} 5 & 0 \\ 0 & 0 & 0 \\ 0 & 0 & 0 \\ 0 & 0 & 0 \\ 0 & 0 & 0 \\ 0 & 0 & 0 \\ 0 & 0 & 0 \\ 0 & 0 & 0 \\ 0 & 0 & 0 \\ 0 & 0 & 0 \\ 0 & 0 & 0 \\ 0 & 0 & 0 \\ 0 & 0 & 0 \\ 0 & 0 & 0 \\ 0 & 0 & 0 \\ 0 & 0 & 0 \\ 0 & 0 & 0 \\ 0 & 0 & 0 \\ 0 & 0 & 0 \\ 0 & 0 & 0 \\ 0 & 0 & 0 & 0 \\ 0 & 0 & 0 & 0 \\ 0 & 0 & 0 &$  $60008$ COM<sub>4</sub>

# **2-5. RS232/422/485 (COM2) SELECTION**

**JP3 :** RS-232/422/485 (COM2) Selection COM1, COM3, and COM4 is fixed for RS-232 function only. COM2 is selectable for RS-232, 422, 485 function. The jumper settings are as follows :

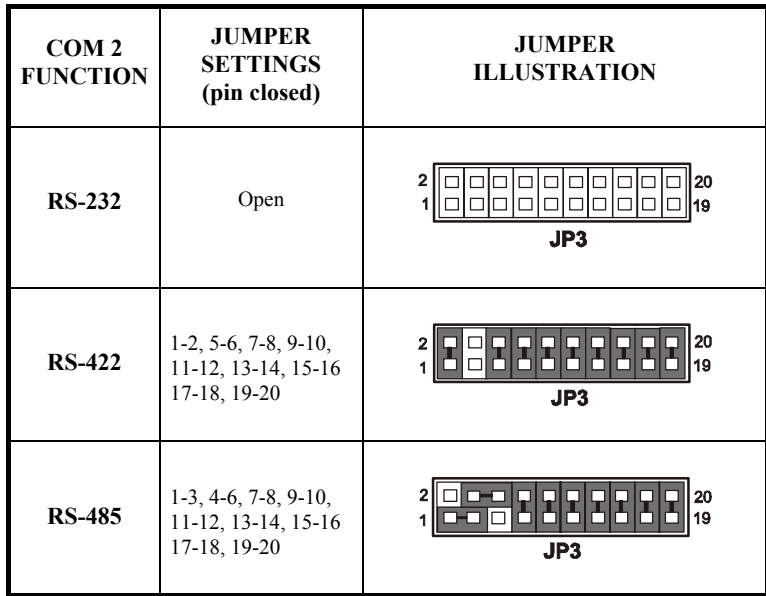

\*\*\* Manufactory default --- RS-232.

*Page: 2-8 PS-8380 USER*′*S MANUAL* 

# **2-6. COM3 RI & VOLTAGE SELECTION (Optional)**

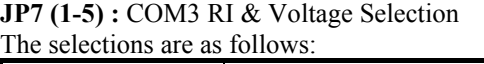

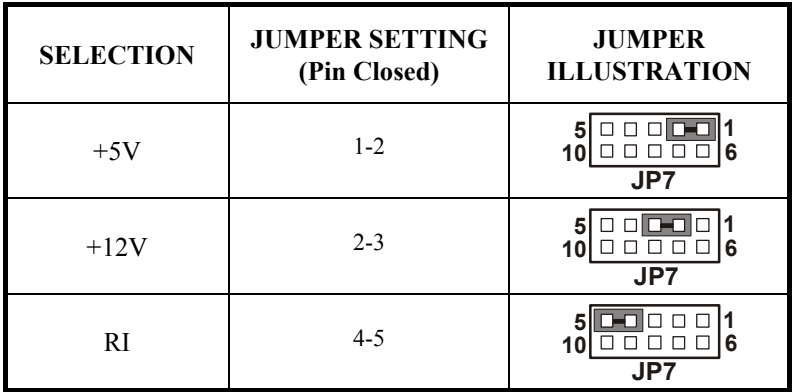

\*\*\*Manufacturing Default – RI.

# **2-7. COM4 RI & VOLTAGE SELECTION (Optional)**

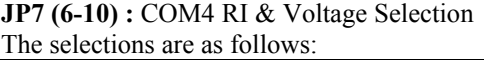

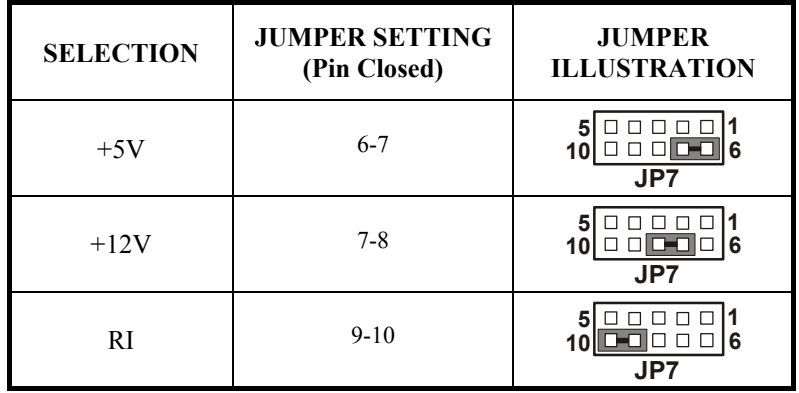

\*\*\*Manufacturing Default – RI.

# **2-8. KEYBOARD CONNECTOR**

**KB :** PC/AT Keyboard Connector The pin assignments are as follows :

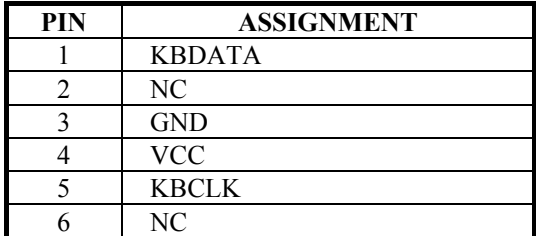

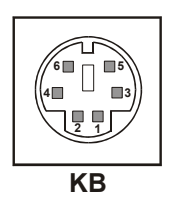

# **2-9. PS/2 MOUSE CONNECTOR**

**MS :** PS/2 Mouse Connector The pin assignments are as follows :

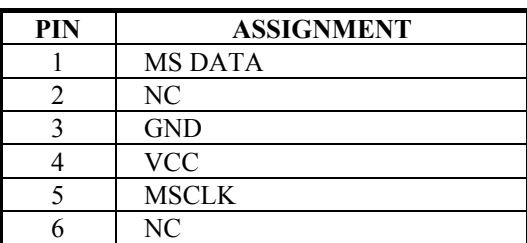

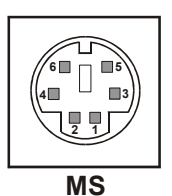

*Page: 2-10 PS-8380 USER*′*S MANUAL* 

# **2-10. VGA CONNECTOR**

**VGA :** VGA Connector

The pin assignments are as follows:

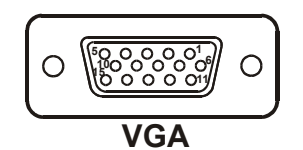

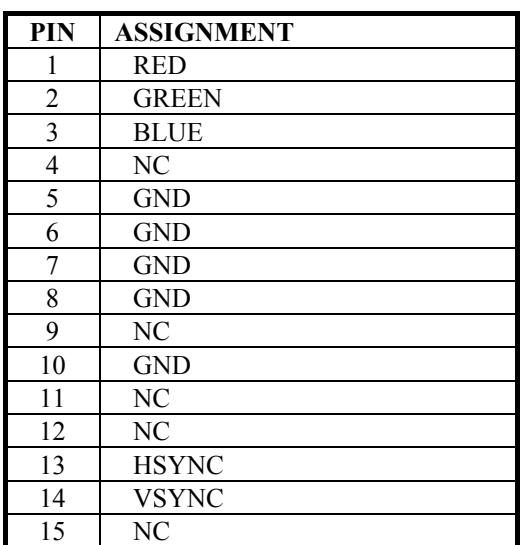

# **2-11. S-VIDEO CONNECTOR**

**S-VIDEO :** S-Video Connector The pin assignments are as follows:

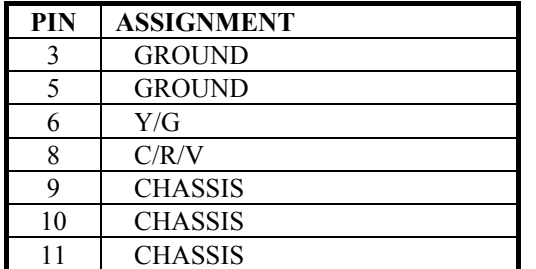

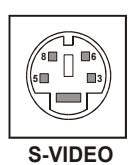

## **2-12. COMPOSITE VIDEO CONNECTOR**

**AV :** Composite Video Connector The pin assignments are as follows:

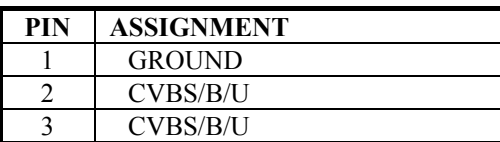

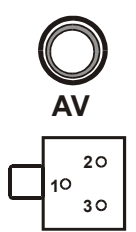

*Page: 2-12 PS-8380 USER*′*S MANUAL* 

# **2-13. PANELLINK CONNECTOR**

**CN1** : PanelLink Connector

The pin assignments are as follows :

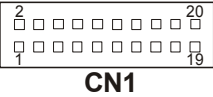

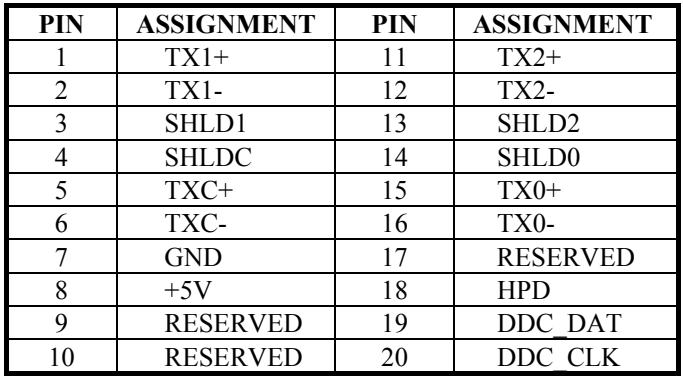

## **2-14. LAN CONNECTOR**

**LAN:** LAN Connector. The pin assignment is as follows :

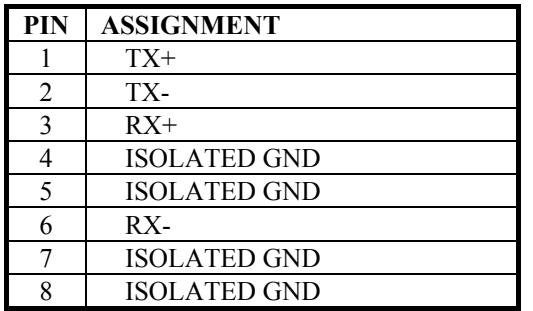

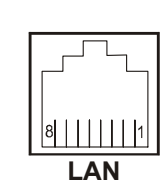

## **2-15. UNIVERSAL SERIAL BUS CONNECTOR**

This board supports up to two USB port.

**USB1 :** Universal Serial Bus Connector The pin assignment is as follows:

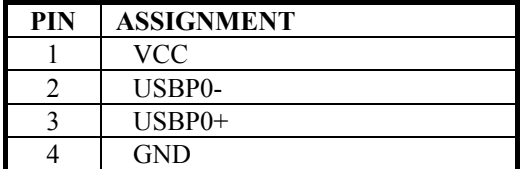

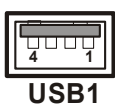

**USB2 :** Universal Serial Bus Connector The pin assignment is as follows:

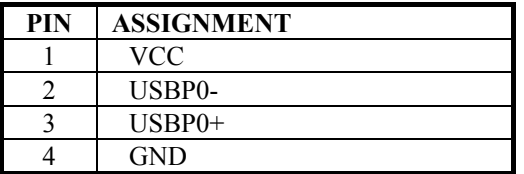

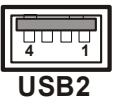

# **2-16. RESET CONNECTOR**

**RST :** Reset Connector.

The pin assignments are as follows :

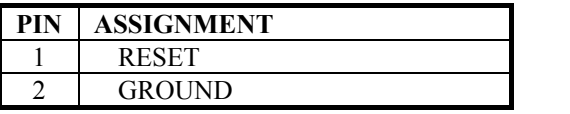

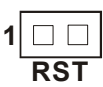

*Page: 2-14 PS-8380 USER*′*S MANUAL* 

# **2-17. LAN LED INDICATOR**

**ACT**: LAN LED Indicator The pin assignment is as follows :

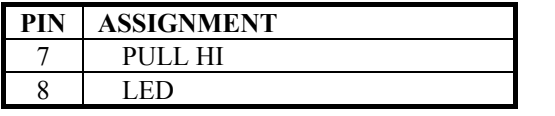

**LINK**: LAN LED Indicator The pin assignment is as follows :

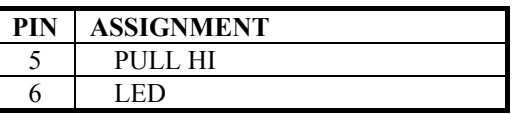

## **2-18. POWER BUTTON**

**PS-ON** : ATX Power Button The pin assignments are as follows:

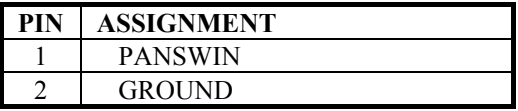

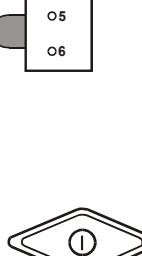

**LINK**

**ACT 7 8**

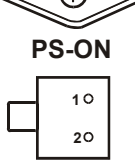

## **2-19. CPU FAN CONNECTOR**

**FAN:** CPU Fan Connector.

The pin assignments are as follows :

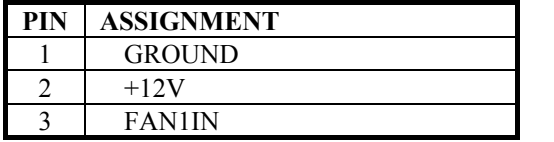

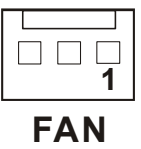

# **2-20. CMOS CLEAR SELECTION**

**JP4 :** CMOS Clear Selection The selection are as follows :

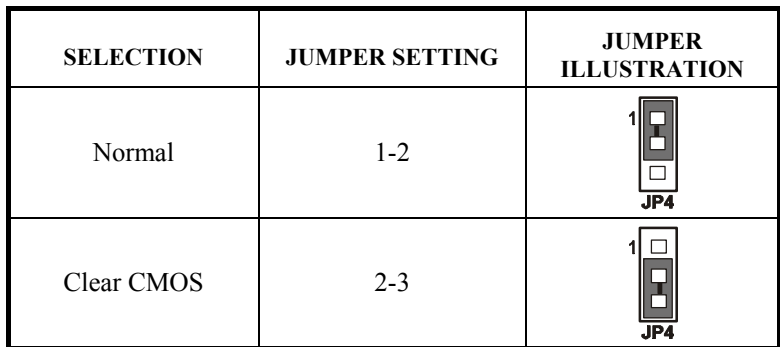

\*\*\* Manufacturing Default is set as Normal.

*Page: 2-16 PS-8380 USER*′*S MANUAL* 

## **2-21. POWER LED INDICATOR**

**PWR : Power Led Connector** The pin assignments are as follows :

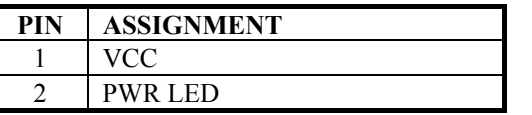

## **2-22. HARD DISK DRIVE LED CONNECTOR**

**HDL :** Hard disk drive LED Connector The pin assignments are as follows :

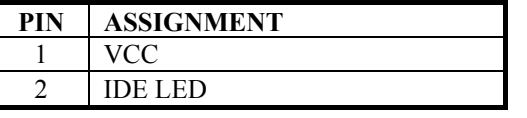

# **2-23. MICROPHONE CONNECTOR**

**MIC :** Microphone Connector The pin assignments are as follows :

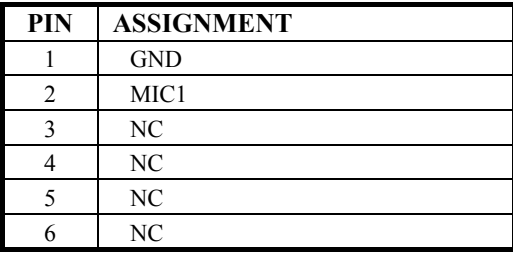

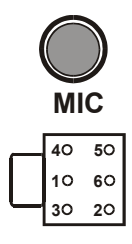

*PS-8380 USER*′*S MANUAL Page: 2-17* 

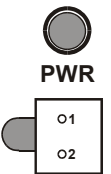

**HDD 3 4**

# **2-24. LINE-OUT CONNECTOR**

**LINE-OUT :** Line-Out Connector The pin assignments are as follows :

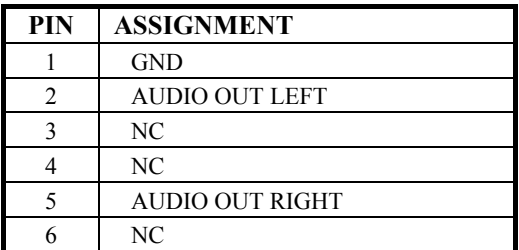

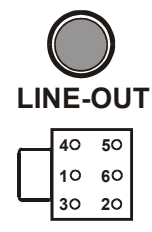

## **2-25. LINE-IN CONNECTOR**

**LINE-IN :** Line-In Connector The pin assignments are as follows :

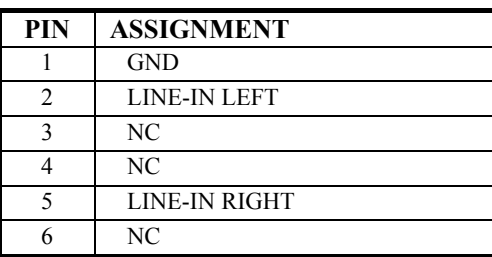

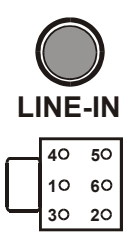

*Page: 2-18 PS-8380 USER*′*S MANUAL* 

# **2-26. POWER CONNECTOR**

**PS :** Power Connector

The pin assignments are as follows:

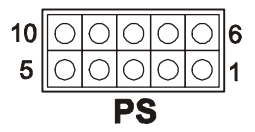

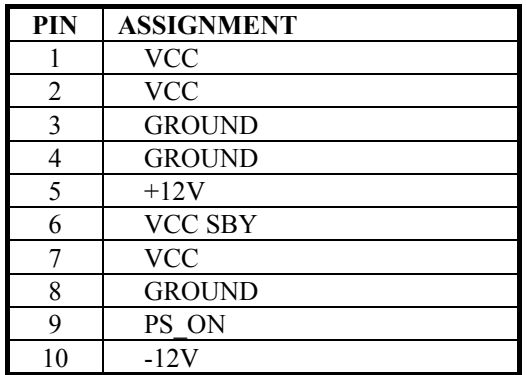

# **2-27. FLOPPY DISK DRIVE CONNECTOR**

**FDD :** Floppy Disk Drive Connector The pin assignments are as follows:

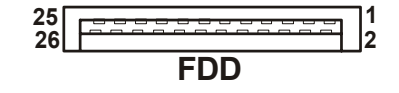

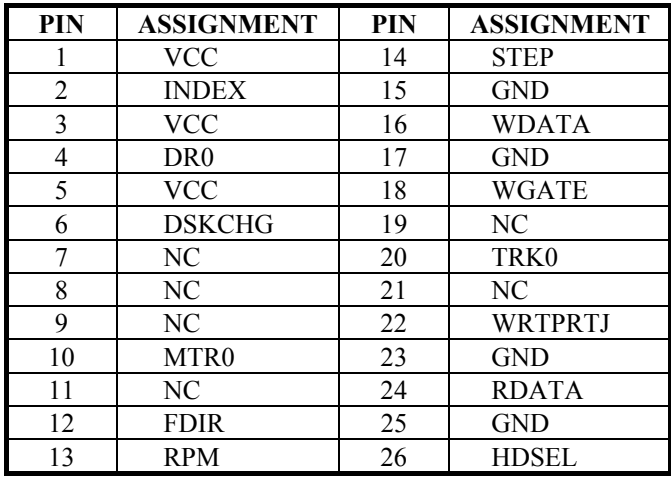

*Page: 2-20 PS-8380 USER*′*S MANUAL* 

# **2-28. HARD DISK DRIVE CONNECTOR**

**IDE1 :** Hard Disk Drive Connector The pin assignments are as follows:

## **IDE1** 1 2 43 44

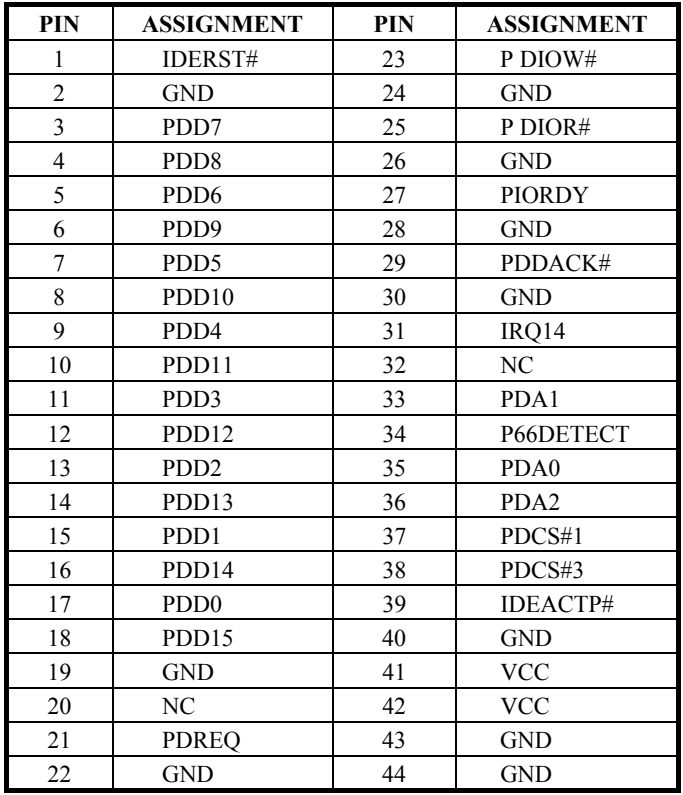

**IDE2 :** Hard Disk Drive Connector The pin assignments are as follows:

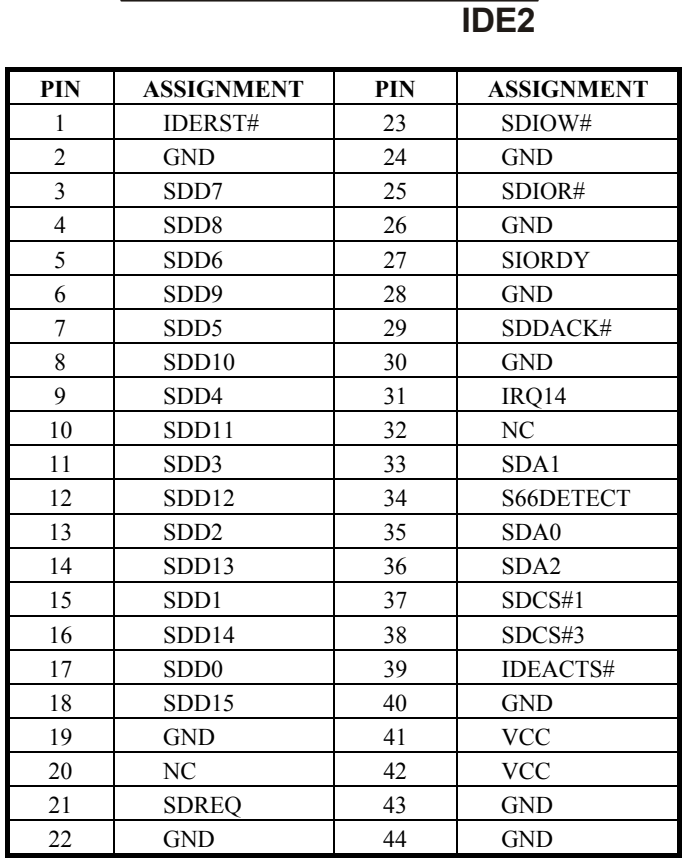

1 2 43 44

*Page: 2-22 PS-8380 USER*′*S MANUAL* 

# **2-29. PRINTER CONNECTOR**

**LPT1 :** Printer Connector

The pin assignments are as follows :

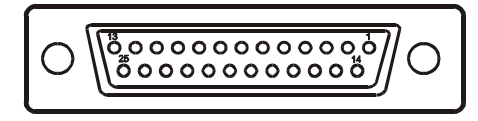

**LPT1**

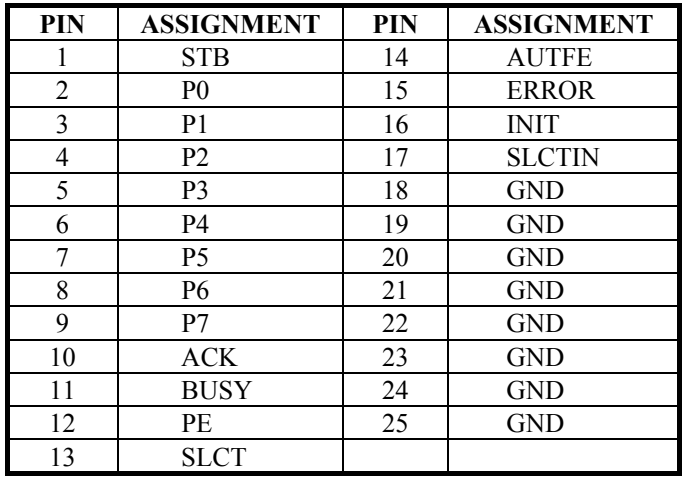
# **2-30. SOLID STATE DISK SOCKET**

**SSD :** Solid State Disk Socket The pin assignments are as follows:

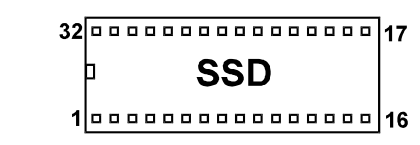

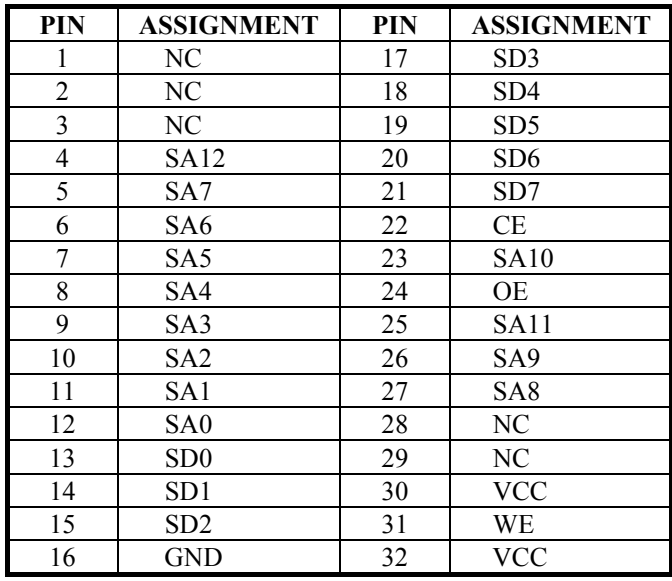

Note: NOT AVAILABLE FOR PS-8385 and PS-8386

*Page: 2-24 PS-8380 USER*′*S MANUAL* 

# **2-31. SSD MEMORY MAPPING SELECTION**

**JP5 :** SSD Memory Mapping Selection

A 32-pin SSD socket supports Disk-on-Chip up to 288MB. This PnP Flash ROM SSD can be install as one of user's hard disk drive. The SSD Memory Mapping Selections are as follows:

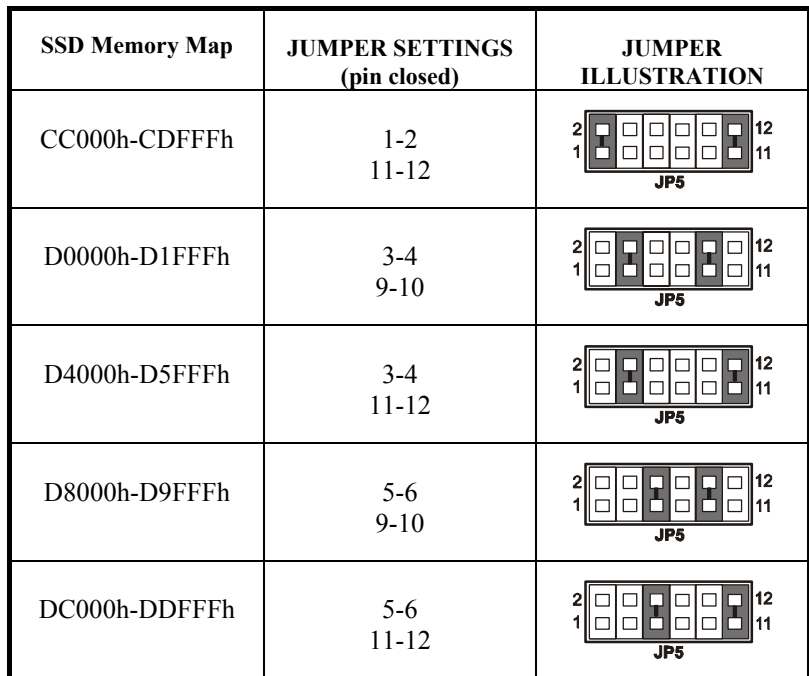

\*\*\* Manufactory default --- CC000h-CDFFFh

Note: NOT AVAILABLE FOR PS-8385 and PS-8386

# **2-32. CD-IN CONNECTOR**

**CDIN :** CD-IN Connector The pin assignments are as follows:

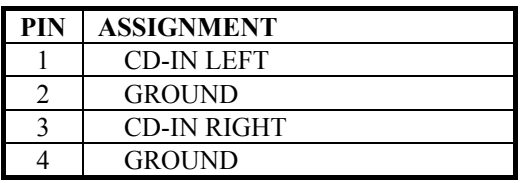

# **2-33. RESET / NMI / CLEAR WATCHDOG**

**JP6 (1-2)** : For Reset

**JP6 (3-4)** : For NMI

**JP6 (5-6)** : For Clear Watchdog

The pin assignments are as follows:

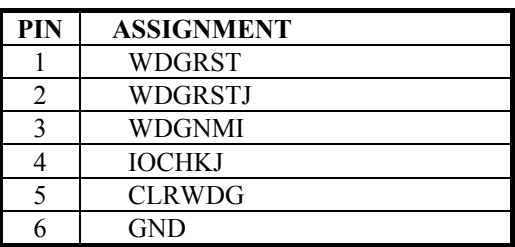

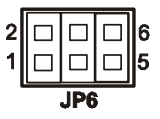

**1**

**CDIN**

 $\square$ <br/> $\square$ 

# **2-34. REAR PANEL FAN CONNECTOR**

**CN2 :** Rear Panel Fan Connector The pin assignments are as follows:

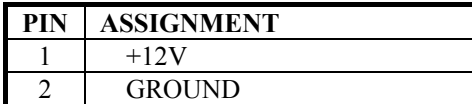

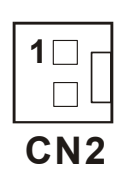

*Page: 2-26 PS-8380 USER*′*S MANUAL* 

# **2-35. TV OR DVI SELECTION**

**JP2 (1,3,5) :** TV or DVI Selection The selection are as follows :

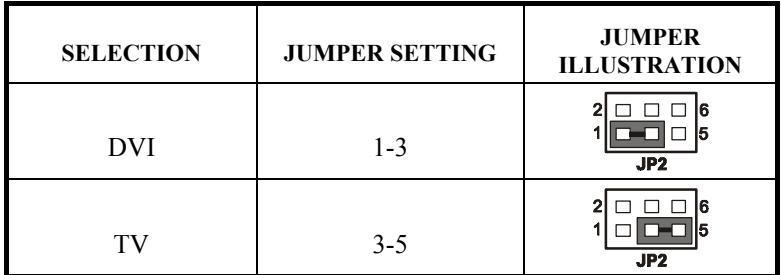

\*\*\* Manufacturing Default is set as TV.

# **2-36. NTSC OR PAL SELECTION**

**JP2 (2,4,6) : NTSC or PAL Selection** The selection are as follows :

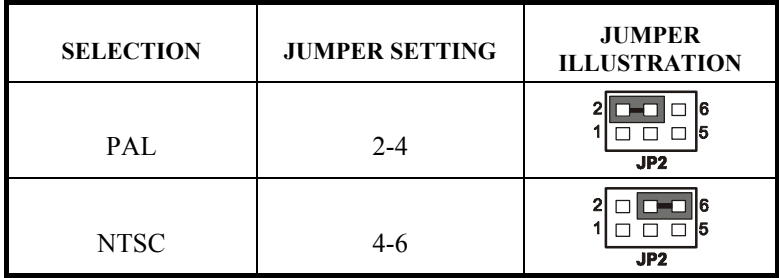

\*\*\* Manufacturing Default is set as NTSC.

# **2-37. PCI/ISA EXTENSION BUS CONNECTOR**

**PISA :** PISA Extension Bus Connector. The pin assignments are as follow:

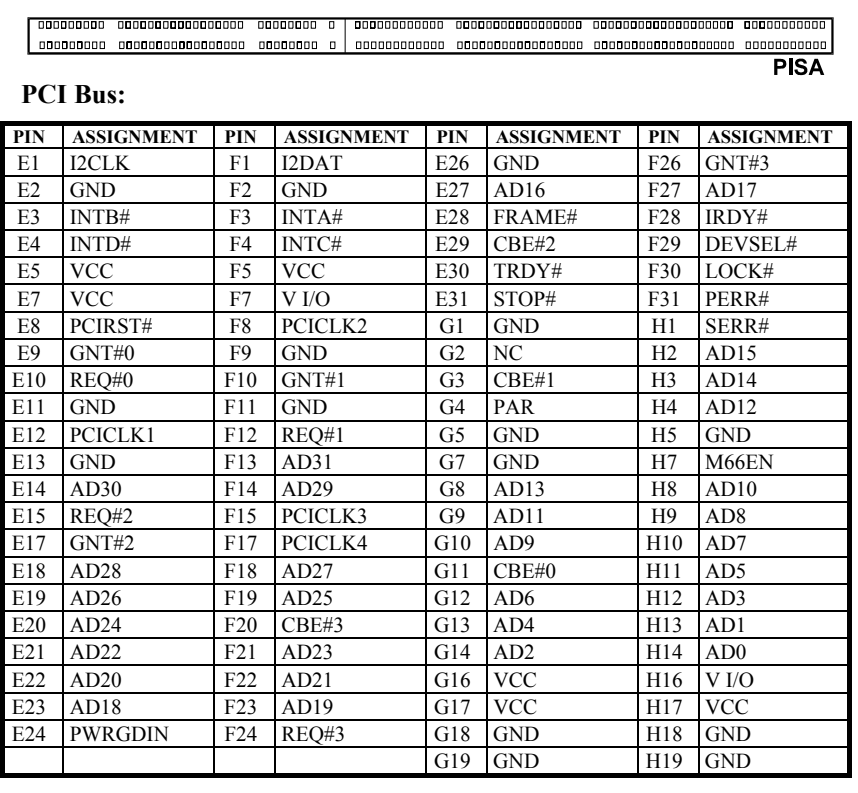

*Page: 2-28 PS-8380 USER*′*S MANUAL* 

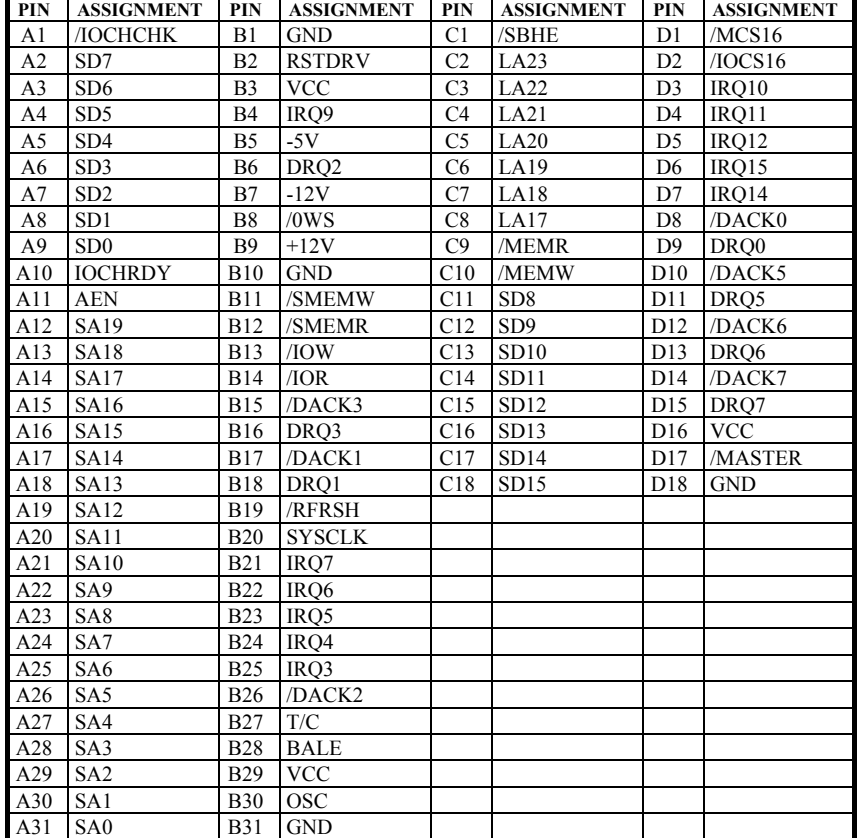

#### **ISA Bus:**

Note: NOT AVAILABLE FOR PS-8386

# **2-38. TV-OUT ADDRESS SELECTION**

**JP1** : TV-Out (CH7009) Address Selection The selections are as follows:

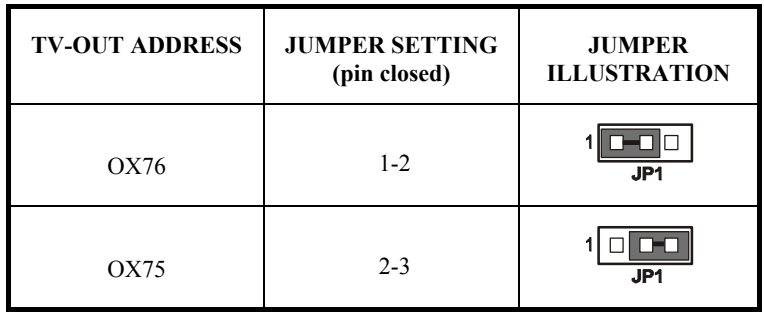

*Page: 2-30 PS-8380 USER*′*S MANUAL* 

# *SOFTWARE UTILITIES*

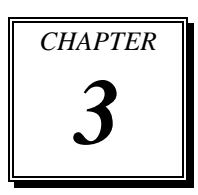

This chapter comprises the detailed information of VGA Driver, Sound driver, LAN driver, and Flash BIOS Update. It also describes how to install the Watchdog Timer Configuration.

Section includes:

- VGA Driver Utility
- Flash BIOS Update
- $\bullet$  LAN Driver Utility
- Sound Driver Utility
- $\bullet$  Watchdog Timer Configuration

*Page: 3-1* 

# **3-1. INTRODUCTION**

Enclosed with our PS-8380 Book-size PC package, you will find a CD ROM disk containing all types of drivers we have. As a PS-8380 user, you will only need the some of files contained in the CD ROM disk, please take note of the following chart :

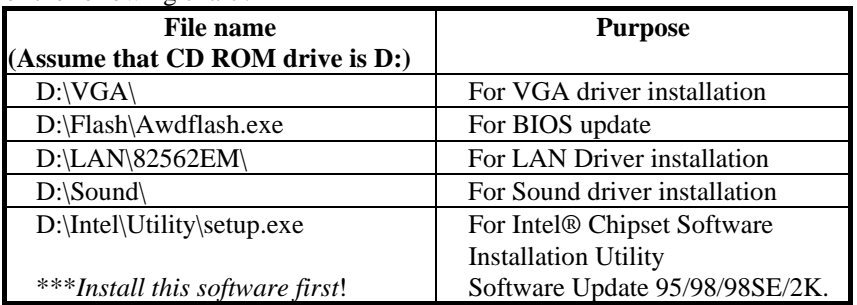

# **3-2. VGA DRIVER UTILITY**

The VGA interface is embedded with our PS-8380 system to support CRT display, Panel Link and TV-Out Encoder. The following illustration briefly shows you the content of VGA driver in D:\VGA\:

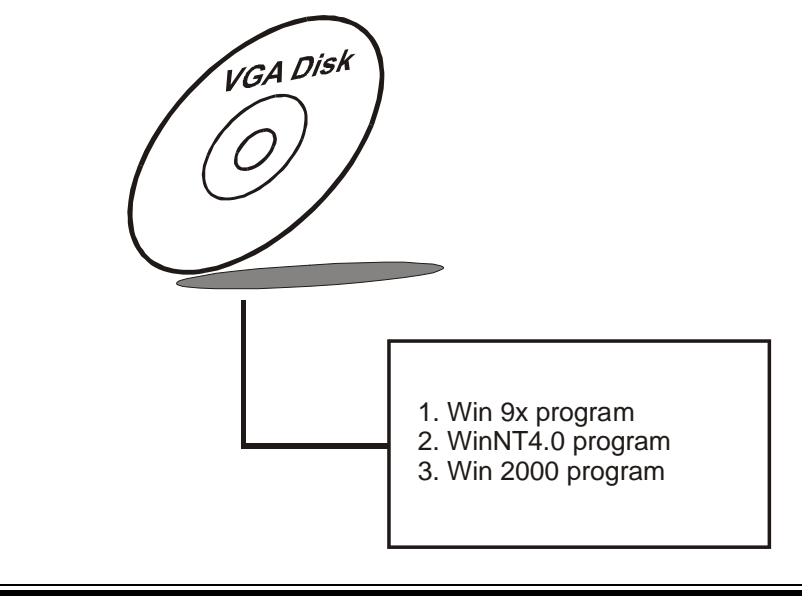

*Page:3-2 PS-8380 USER*′*S MANUAL*

#### **3-2-1. Installation of VGA Driver**

- (1) Start the computer (Win 9x/NT/2K).
- (2) Insert the Utility Disk into the CD ROM drive or drive A/B.
- (3) Double-click "D:\VGA\WIN9X\_ME\WIN9XM67.EXE (if D is not your CD ROM drive and substitute D with the right drive) in the text entry area and press OK.
- (4) Click "Next" on the Welcome screen.
- (5) Read the license agreement and click "Yes" to continue.
- (6) The driver files will now be installed. When finished, choose the "Yes" to reboot option, and click "Finished" to restart your computer. The driver should now be loaded.

 For more information on VGA driver installation, please refer to the readme.txt found on the sub-directory of the VGA driver utility.

#### **3-3. FLASH BIOS UPDATE**

#### **3-3-1. System BIOS Update:**

Users of PS-8380 can use the program "Awdflash.exe" contained in CD ROM for BIOS update. This is found in D:\flash\Awdflash.exe.

#### **3-3-2. To update BIOS :**

- (1) Install "Awdflash.exe" from the CD ROM Disk into your system.
- (2) Insert the new BIOS file you have obtained from PS-8380 vendor.
- (3) Type the pathname to Awdflash.exe and execute the BIOS update with file S80xxxxx.bin
- C:\UTIL\AWDFLASH\AWARDFLASH S80xxxxx.
- (4) The screen will display the table below:

FLASH MEMORY WRITER v7.xx ( C ) Award Software 2000 All Rights Reserved For i815-ITE8712-6A69RP69C-0 DATE : 10/09/00 Flash Type - INTEL E82802AD /3.3V File Name to Program : S80xxxxx.bin Checksum : XXXXX Error Message : Do You Want To Save BIOS (Y/N)

If you want to save up the original BIOS, enter "Y "and press  $\langle$  Enter  $\rangle$ . If you choose "N", the following table will appear on screen.

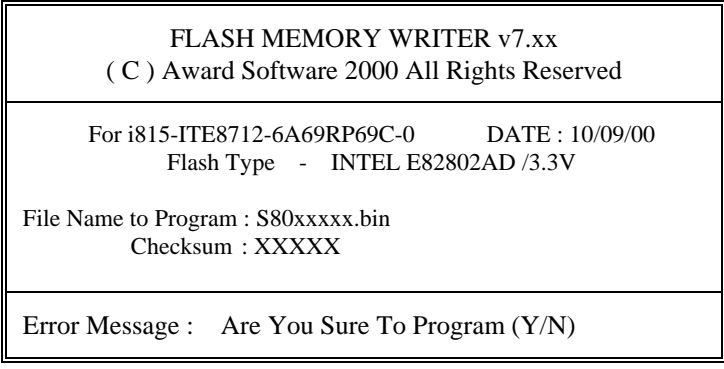

Select "Y", and the BIOS will be renewed. When you are refreshing your BIOS, do not turn off or reset the system, or you will damage the BIOS. After you have completed all the programming, you will see the line: "Reset System or power off to accomplish update process!". Please turn off or reset the system. Then the Flash BIOS is fully implemented.

*Page:3-4 PS-8380 USER*′*S MANUAL*

# **3-4. LAN DRIVER UTILITY**

#### **3-4-1. Introduction**

The PS-8380 Book-size PC is enhanced with LAN function that can support various network adapters. The following illustration briefly shows you the content of LAN driver in D:\LAN\82562EM :

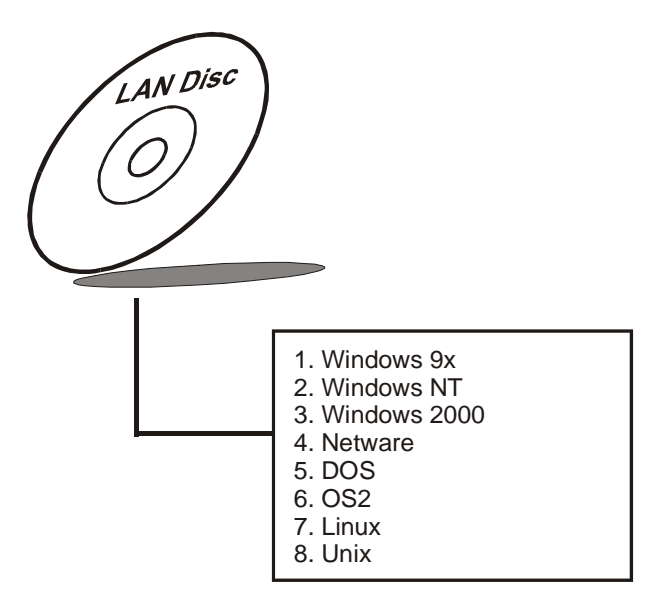

#### **3-4-2. Installation Procedure for Windows 9x**

- (1) Insert the LAN Driver disk into Drive A or CD ROM drive.
- (2) In the "My computer", select the "Control Panel" icon.
- (3) In the "Control Panel" windows, select the "System" icon.
- (4) The "System Properties" window will appear, select the "Device Manager" and look for the "Network Adapter – PCI Fast Ethernet Adapter".
- (5) Click "Properties" and then "PCI Fast Ethernet Adapter Properties", choose the "Driver" icon.
- (6) Click "Update Driver" icon, and follow the remaining instruction.

#### **3-4-3. Installation Procedure for Windows NT**

- 1. In the Main group to NT, select the "Control Panel" icon.
- 2. In the Control Panel window, choose the "Network" icon.
- 3. In the Network Settings dialog box, choose the "Add adapter" button. The Add Network Adapter dialog box appears.
- 4. In the list of network cards, select "<Other> requires disk from manufacturer", and then press <Enter> button.
- 5. Insert the LAN Driver disk in Drive A or CDROM drive, and type D:\LAN, and then choose OK button.
- 6. Follow the remaining instruction, and re-boot your system to complete the installation process.

*Page:3-6 PS-8380 USER*′*S MANUAL*

# **3-5. SOUND DRIVER UTILITY**

#### **3-5-1. Introduction**

The Realtek ALC201A sound function enhanced in this system is fully compatible with Windows 95/98, Windows NT 4.0, Windows 2000, and Windows XP. Below, you will find the content of the Sound driver :

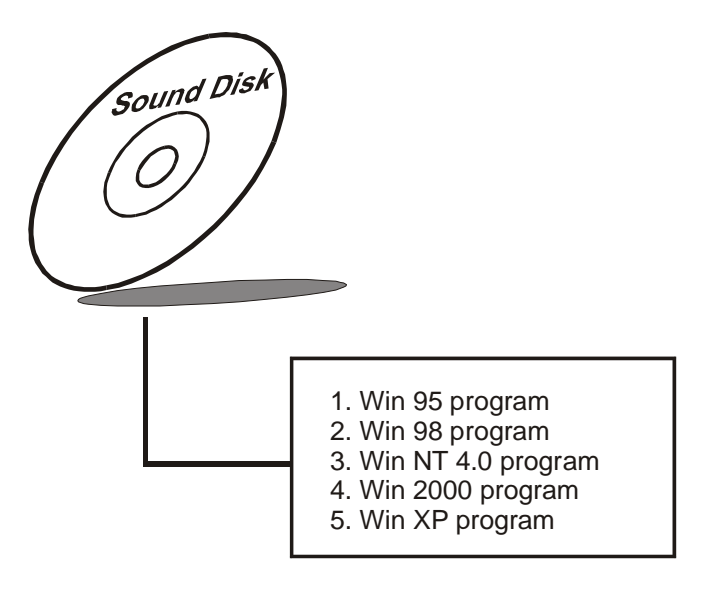

# **3-5-2. Installation Procedure for Windows 9x/NT/2000**

- (1) From the task bar, click on Start, and then Run.
- (2) In the Run dialog box, type D:\Sound\path\setup, where "D:\Sound\path" refers to the full path to the source files.
- (3) Click on the OK button or press the ENTER key.
- (4) Click on the "Next" and OK prompts as they appear.
- (5) Reboot the system to complete the driver installation.

# **3-6. WATCHDOG TIMER CONFIGURATION**

This board has watchdog timer function for monitoring whether the system is still work or not after a period of time. The user can select watchdog timer to system reset or NMI (Non Maskable interrupt) depending on the jumper set in "Reset/NMI/Clear Watchdog" as described in chapter 2. This is defined at I/O port **443H**. When you want to enable the watchdog timer, please write I/O port **443H**, then the system will either reset itself or perform the NMI function. Likewise, when you want to disable the function, write I/O port **441H**, the system will run the command to stop the Watchdog function.

In PS-8380 watchdog function, You must write your program so when it writes I/O port address 443 for enable watchdog and write I/O port address 441 for disable watchdog. The timer's intervals have a tolerance of 25% so you should program an instruction that will refresh the timer about every second.

The following program shows you how to program the watch timer in your program.

#### **Watchdog enable program:**

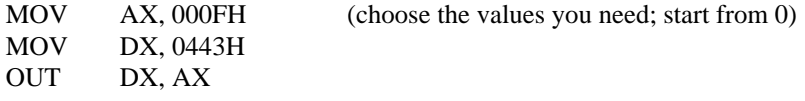

#### **Watchdog disable program:**

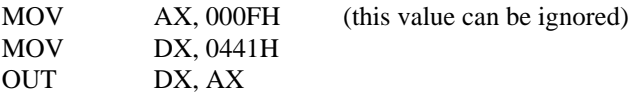

The Watchdog Timer control table is as follows:

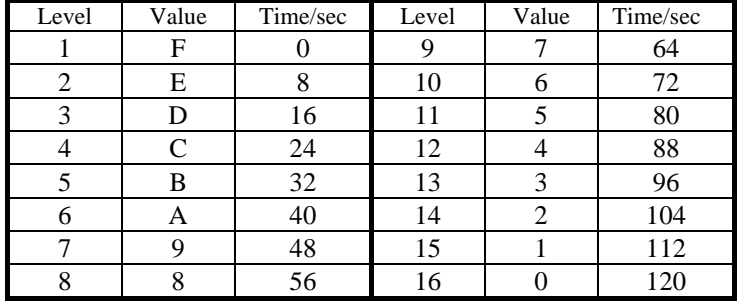

Note: NOT AVAILABLE FOR PS-8385 and PS-8386

*Page:3-8 PS-8380 USER*′*S MANUAL*

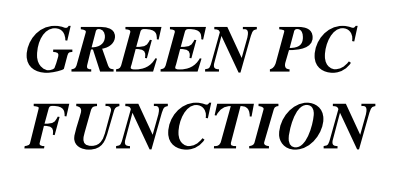

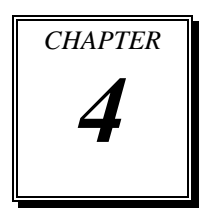

This chapter gives you the concise information for Green PC Function.

Section includes:

- $\bullet$  Power Saving Block Diagram
- System SUSPEND Mode

*Page: 4-1* 

# **4-1. POWER SAVING BLOCK DIAGRAM**

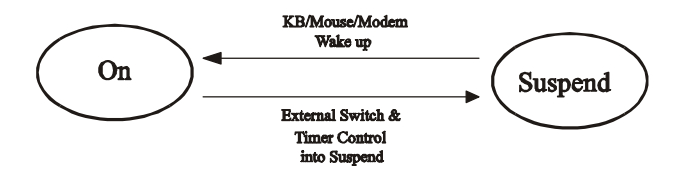

**Timer Control into Suspend** 

# **4-2. SYSTEM SUSPEND MODE**

- 1. After timing-out, System enters suspend mode and CPU clock slows down to 0MHz.
- 2. Flash LED to indicate power saving status.
- 3. VGA monitor displays blank screen.
- 4. Fixed disk driver motor will be spin off.
- 5. Monitor activity according to the setting of Advanced Setup.
- 6. When system in Suspend mode, only those events set in the Power Management Setup can wake-up system.

**Page: 4-2** *PS-8380 USER<sup>′</sup>S MANUAL* 

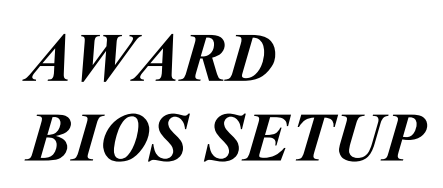

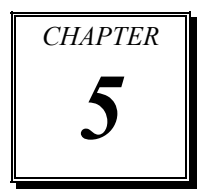

This chapter shows how to set up the Award BIOS.

Section includes:

- $\bullet$  Introduction
- Entering Setup
- The Standard CMOS Features
- The Advanced BIOS Features
- $\bullet$  The Advanced Chipset Features
- $\bullet$  Integrated Peripherals
- Power Management Setup
- PNP/PCI Configuration
- PC Health Status
- $\bullet$  Frequency/Voltage Control
- $\bullet$  Load Fail-Safe Defaults
- $\bullet$  Load Optimized Defaults
- Password Setting
- Save and Exit Setup

*Page: 5-1* 

# **5-1. INTRODUCTION**

This chapter will show you the function of the BIOS in managing the features of your system. The PS-8380 Book-size PC system is equipped with the BIOS for system chipset from Award Software Inc. This page briefly explains the function of the BIOS in managing the special features of your system. The following pages describe how to use the BIOS for system chipset Setup menu.

Your application programs (such as word processing, spreadsheets, and games) rely on an operating system such as DOS or OS/2 to manage such things as keyboard, monitor, disk drives, and memory.

The operating system relies on the BIOS (Basic Input and Output system), a program stored on a ROM (Read-only Memory) chip, to initialize and configure your computer's hardware. As the interface between the hardware and the operating system, the BIOS enables you to make basic changes to your system's hardware without having to write a new operating system.

The following diagram illustrates the interlocking relationships between the system hardware, BIOS, operating system, and application program:

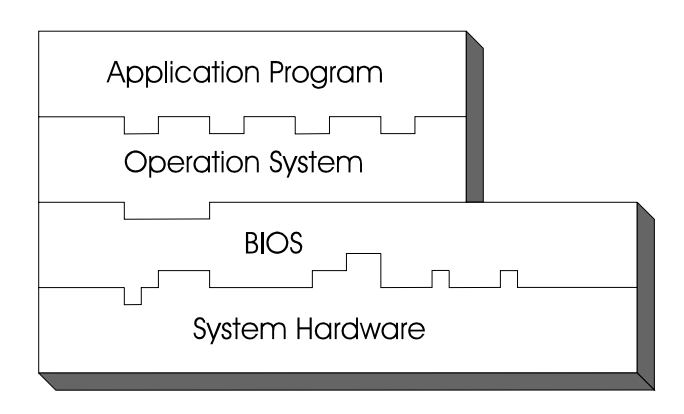

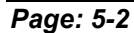

*Page: 5-2 PS-8380 USER*′*S MANUAL* 

# **5-2. ENTERING SETUP**

When the system is powered on, the BIOS will enter the Power-On Self Test (POST) routines and the following message will appear on the lower screen:

#### **PRESS <DEL> TO ENTER SETUP, ESC TO SKIP MEMORY TEST**

As long as this message is present on the screen you may press the <Del> key (the one that shares the decimal point at the bottom of the number keypad) to access the Setup program. In a moment, the main menu of the Award SETUP program will appear on the screen:

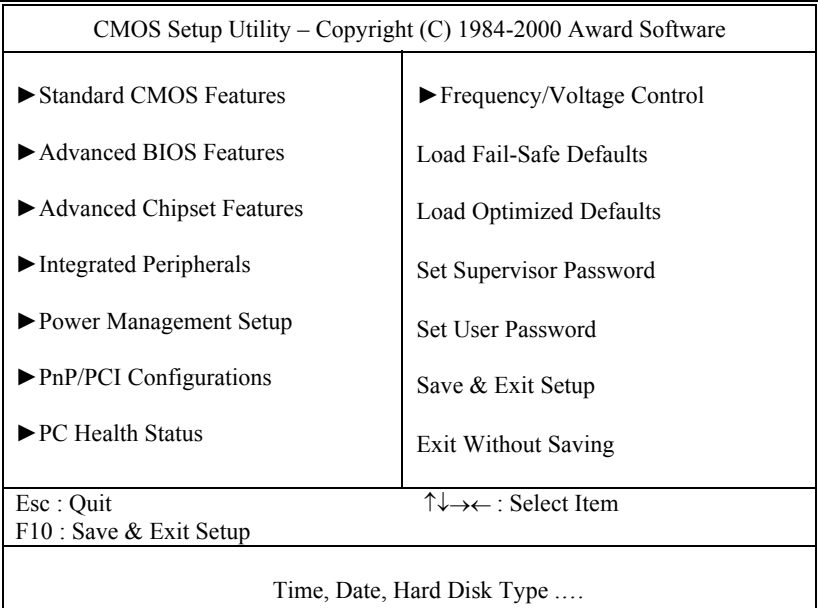

#### **Setup program initial screen**

You may use the cursor the up/down keys to highlight the individual menu items. As you highlight each item, a brief description of the highlighted selection will appear at the bottom of the screen.

# **5-3. THE STANDARD CMOS FEATURES**

Highlight the *N*STANDARD CMOS FEATURES<sup>"</sup> and press the <ENTER> key and the screen will display the following table:

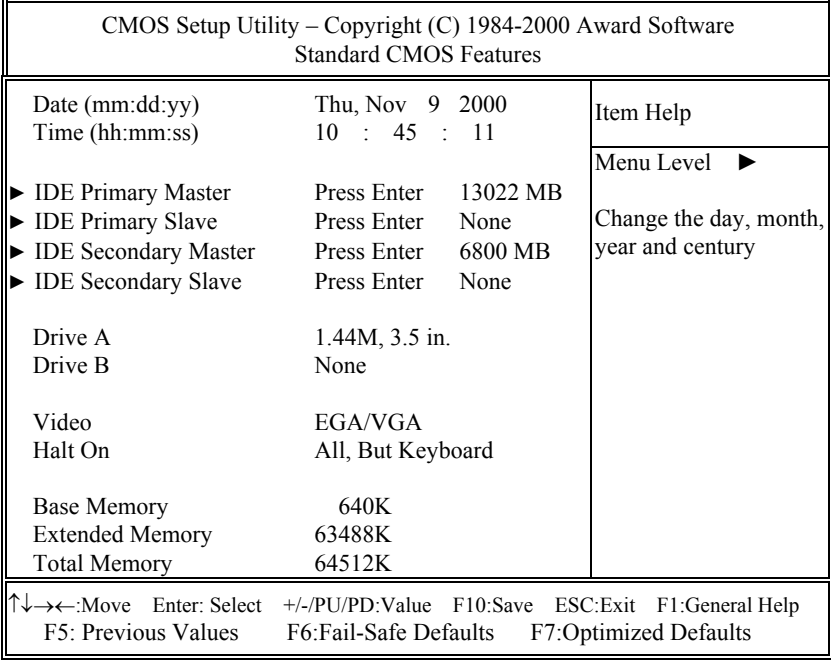

#### **CMOS Setup screen**

In the above Setup Menu, use the arrow keys to highlight the item and then use the <PgUp> or <PgDn> keys to select the value you want in each item.

#### **Date:**

< Month >, < Date > and <Year >. Ranges for each value are in the CMOS Setup Screen, and the week-day will skip automatically.

#### **Time:**

< Hour >, < Minute >, and < Second >. Use 24 hour clock format, i.e., for PM numbers, add 12 to the hour. For example: 4: 30 P.M. You should enter the time as 16:30:00.

*Page: 5-4 PS-8380 USER*′*S MANUAL* 

#### **IDE Primary Master / Slave: IDE Secondary Master / Slave:**

The options for these items are found in its sub menu. By pressing the <ENTER> key, you are prompt to enter the sub menu of the detailed options as shown below:

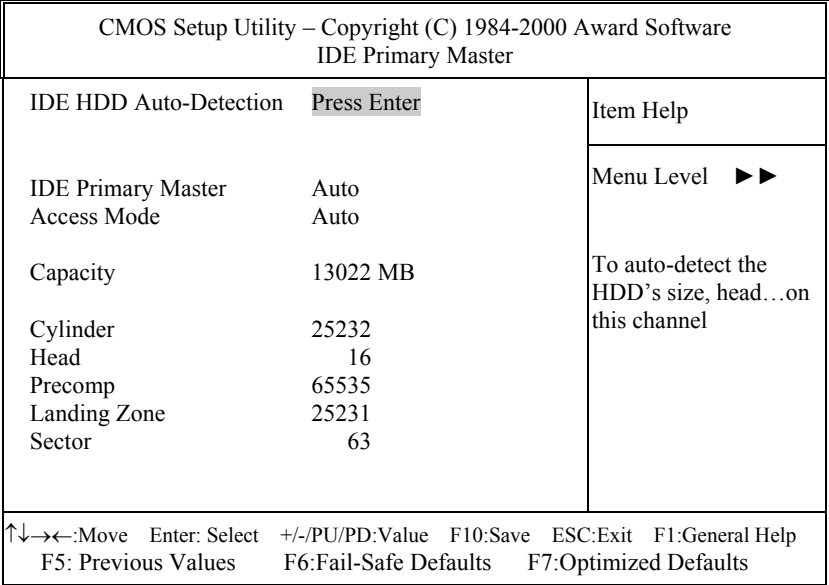

**Table 1 – IDE Primary Master sub menu** 

Descriptions on each item above are as follows:

1. IDE HDD Auto-detection

Press the enter key to auto-detect the HDD on this channel. If detection is successful, it fills the remaining fields on this menu.

2. IDE Primary Master

There are three available option on this category, namely: None, Auto, and Manual. By selecting "Manual", you can set the remaining fields on this screen, such as -

a. Cylinder – Set the number of cylinders for this hard disk.

- b. Head Set the number of read/write heads.
- c. Precomp \*\*\***Warning!** Setting a value of 65535 means no HDD.
- d. Landing Zone
- e. Sector Set the number of sector per track

3. Access Mode

There are four available options for this item, namely: Normal, LBA, Large and Auto. Choose the access mode for this hard disk.

4. Capacity

Disk Drive capacity (Approximated). Note that this size is usually slightly greater than the size of a formatted disk given by a diskchecking program.

#### **DRIVE A AND DRIVE B:**

Select the type of floppy disk drive installed in your system. The available options are 360KB 5.25in, 1.2KB 5.25in, 720KB 3.5in, 1.44MB 3.5in, 2.88MB 3.5in and None.

#### **VIDEO:**

This category selects the type of video adapter used for the primary system monitor. Although secondary monitors are supported, you do not have to select the type in Setup. Available Options are as follows:

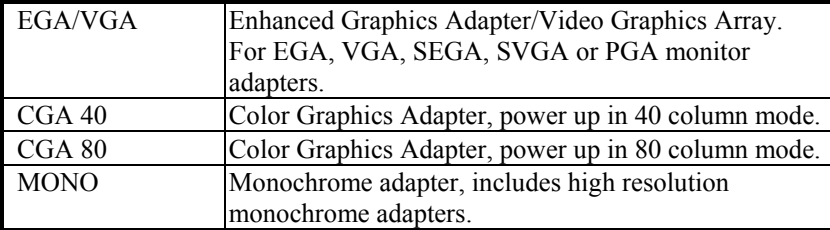

#### **HALT ON:**

This category allows user to choose whether the computer will stop if an error is detected during power up. Available options are "All errors", "No errors", "All, But keyboard", "All, But Diskette", and "All But Disk/Key".

#### **BASE MEMORY:**

Displays the amount of conventional memory detected during boot up.

#### **EXTENDED MEMORY:**

Displays the amount of extended memory detected during boot up.

#### **TOTAL MEMORY:**

Displays the total memory available in the system.

*Page: 5-6 PS-8380 USER*′*S MANUAL* 

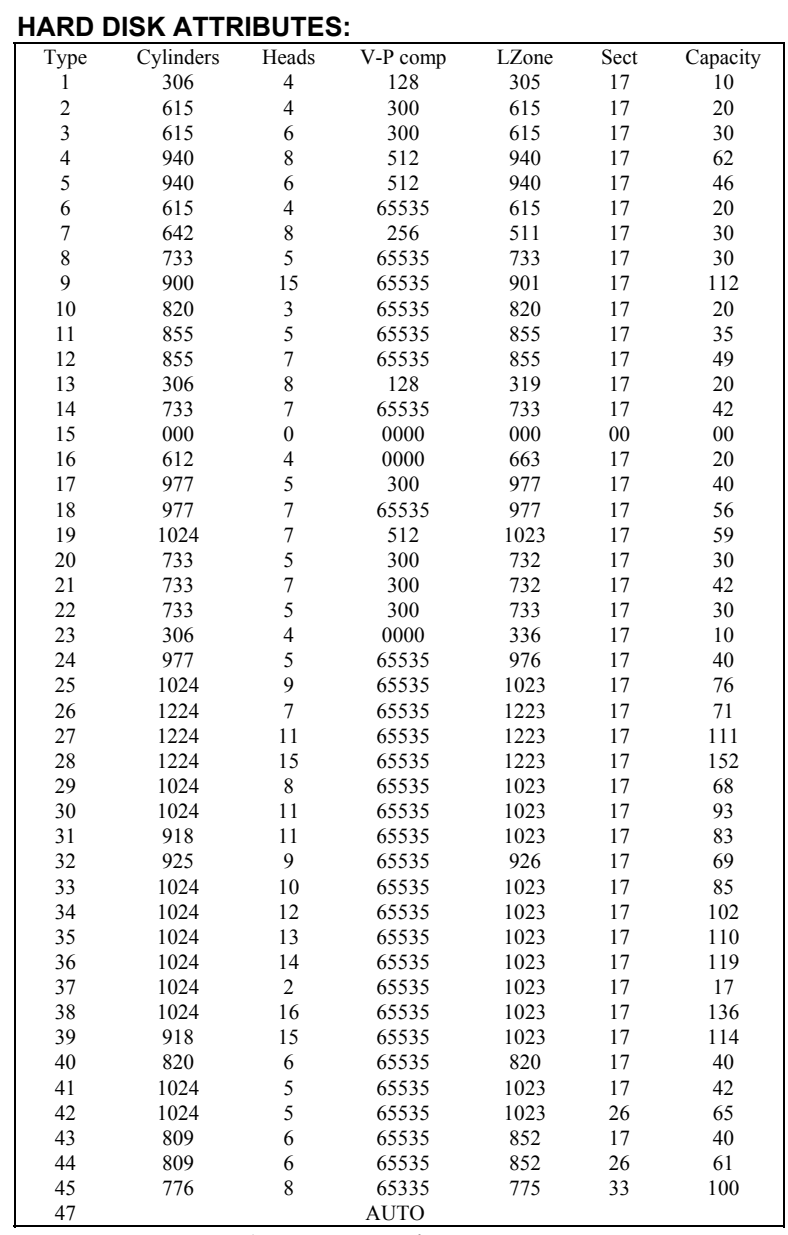

**Award Hard Disk Type Table** 

# **5-4. THE ADVANCED BIOS FEATURES**

Choose the <sup>N</sup>ADVANCED BIOS FEATURES<sup>"</sup> in the main menu, the screen shown as below.

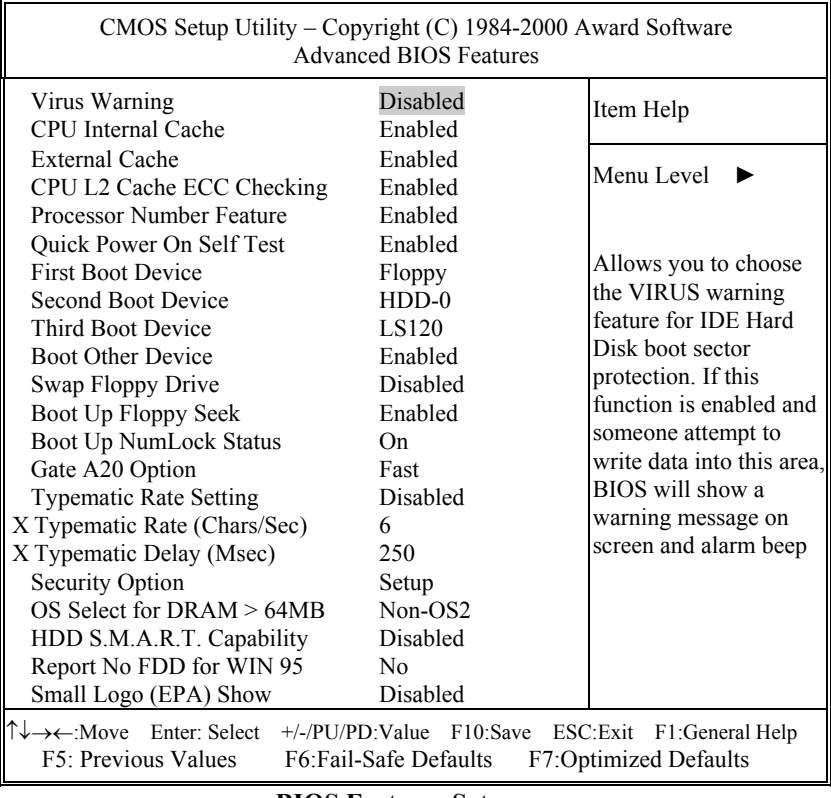

**BIOS Features Setup** 

The "BIOS FEATURES SETUP" allow you to configure your system for basic operation. The user can select the system's default speed, boot-up sequence, keyboard operation, shadowing and security.

*Page: 5-8 PS-8380 USER*′*S MANUAL* 

A brief introduction of each setting in the BIOS FEATURES SETUP program is given below.

#### **VIRUS WARNING :**

This item allows you to choose the Virus Warning feature for IDE Hard Disk boot sector protection. If this function is enabled and someone attempt to write data into this area, BIOS will show a warning message on screen and alarm beep.

#### **CPU INTERNAL CACHE/EXTERNAL CACHE :**

These two categories speed up memory access. However, it depends on CPU/chipset design.

#### **CPU L2 CACHE ECC CHECKING :**

This item allows you to enable or disable CPU L2 Cache ECC checking.

#### **QUICK POWER ON SELF TEST:**

This item allows you to speed up Power On Self Test (POST) after power-up the computer. When enabled, the BIOS will shorten or skip some check items during POST.

#### **FIRST/SECOND/THIRD OTHER BOOT DEVICE:**

The BIOS attempt to load the operating system from the devices in the sequence selected in these items.

#### **SWAP FLOOPY DRIVE:**

This field is effective only in systems with two floppy drives. Selecting Enabled assigns physical drive B to logical drive A, and physical drive A to logical drive B.

#### **BOOT UP FLOPPY SEEK:**

You may enable / disable this item to define whether the system will look for a floppy disk drive to boot at power-on, or proceed directly to the hard disk drive.

#### **BOOT UP NUMLOCK STATUS:**

Select power on state for NumLock.

#### **GATE 20A OPTION:**

This entry allows you to select how the gate A20 is handled. When Normal was set, a pin in the keyboard controller controls Gate A20. And when Fast was set, the chipset controls Gate A20.

#### **TYPEMATIC RATE SETTING:**

Enable this item if you wish to be able to configure the characteristics of your keyboard. Typematic refers to the way in which characters are entered repeatedly if a key is held down. For example, if you press and hold down the "A" key, the letter "a" will repeatedly appear on your screen on your screen until you release the key. When enabled, the typematic rate and typematic delay can be selected.

#### **TYPEMATIC RATE (CHARS/SEC):**

This item sets the number of times a second to repeat a key stroke when you hold the key down.

#### **TYPEMATIC DELAY (MSEC):**

The item sets the delay time after the key is held down before it begins to repeat the keystroke.

#### **SECURITY OPTION:**

This category allows you to limit access to the system and Setup, or just to Setup.

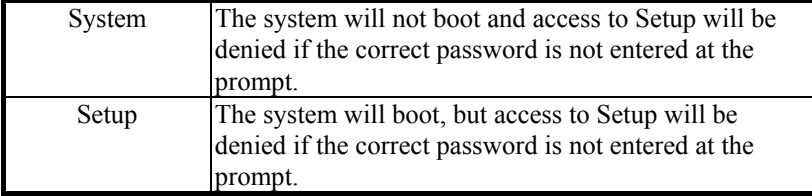

 To disable security, select PASSWORD SETTING at Main Menu and then you will be asked to enter password. Do not type anything and just press <Enter>, it will disable security. Once the security is disabled, the system will boot and you can enter Setup freely.

#### **OS SELECT FOR DRAM >64MB :**

Select the operating system that is running with greater than 64MB or RAM on the system. You may choose OS2 or Non-OS2.

*Page: 5-10 PS-8380 USER*′*S MANUAL* 

## **REPORT NO FDD FOR WIN 95 :**

This item allows you to select whether report no FDD for Win 95 or not.

# **5-5. ADVANCED CHIPSET FEATURES**

Choose the <sup>N</sup>ADVANCED CHIPSET FEATURES<sup>"</sup> from the main menu, the screen shown as below.

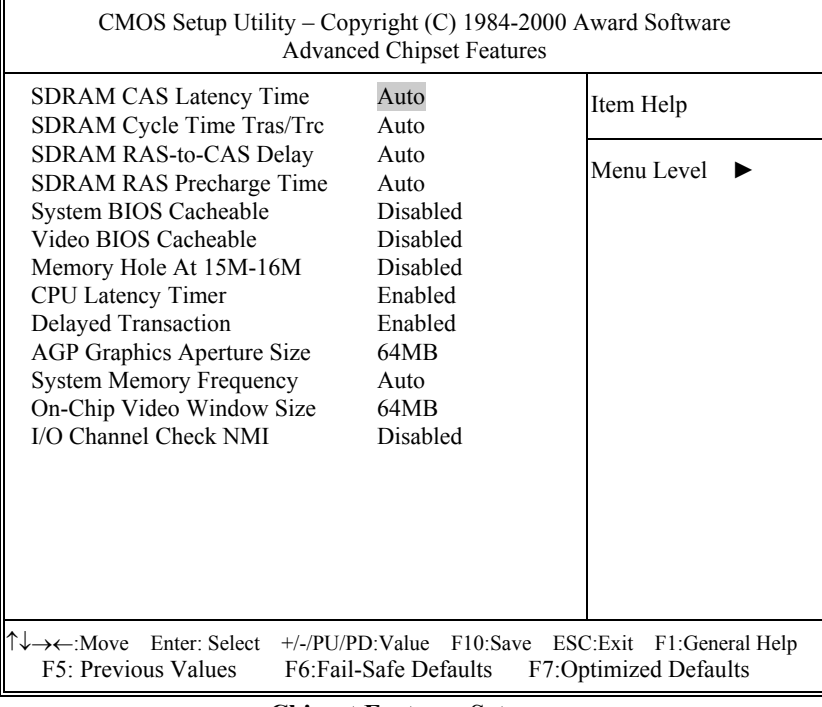

**Chipset Features Setup** 

The parameters in the screen are for system designers, service personnel, and technically competent users only. Do not reset these values unless you understand the consequences of your changes.

#### **SDRAM CAS LATENCY TIME:**

When synchronous DRAM is installed, the number of clock cycles of CAS latency depends on the DRAM timing.

#### **SDRAM CYCLE TIME TRAS/TRC:**

This item set the number of SCLKs for an access cycle.

#### **SDRAM RAS-TO-CAS DELAY:**

This item let you insert a timing delay between the CAS and RAS strobe signals, used when DRAM is written to, read from, or refreshed. Fast gives faster performance; and Slow gives more stable performance. This field applies only when synchronous DRAM is installed in the system.

#### **SDRAM RAS PRECHARGE TIME:**

If an insufficient number of cycles is allowed for the RAS to accumulate its charge before DRAM refresh, the refresh may be incomplete and the DRAM may fail to retain data. Fast gives faster performance; and Slow gives more stable performance. This field applies only when synchronous DRAM is installed in the system.

#### **SYSTEM BIOS CACHEABLE:**

This item allows you to enable caching of the system BIOS ROM at F0000h-FFFFFh, resulting in better system performance. However, if any program writes to this memory area, a system error may result.

#### **VIDEO BIOS CACHEABLE:**

This item allows you to enable caching of the video BIOS, resulting in better system performance. However, if any program writes to this memory area, a system error may result.

#### **MEMORY HOLE AT 15M-16M:**

You may reserve this area of system memory for ISA adapter ROM. When this area is reserved, it cannot be cached. The user information of peripherals that need to use this area of system memory usually discusses their memory requirements.

*Page: 5-12 PS-8380 USER*′*S MANUAL* 

#### **CPU LATENCY TIMER:**

When enabled, the CPU cycle will only be deferred after it has been held in a "Snoop Stall" for 31 clocks and another ADS# has arrived. When disabled, the CPU cycle will be deferred immediately after the GMCH receives another ADS#.

#### **DELAY TRANSACTION:**

The chipset has an embedded 32-bit posted write buffer to support delay transactions cycles. Select Enabled to support compliance with PCI specification version 2.1.

#### **AGP GRAPHICS APERTURE SIZE:**

This allows you to adjust the graphics aperture size. The aperture is a portion of the PCI memory address range dedicated for graphics memory address space.

#### **SYSTEM MEMORY FREQUENCY:**

You can use this item to select the operating frequency for the main system memory.

#### **ON-CHIP VIDEO WINDOW SIZE:**

Select the on-chip video window size for VGA drive use.

# **5-6. INTEGRATED PERIPHERALS**

Choose NINTEGRATED PERIPHERALS" from the main setup menu, a display will be shown on screen as below:

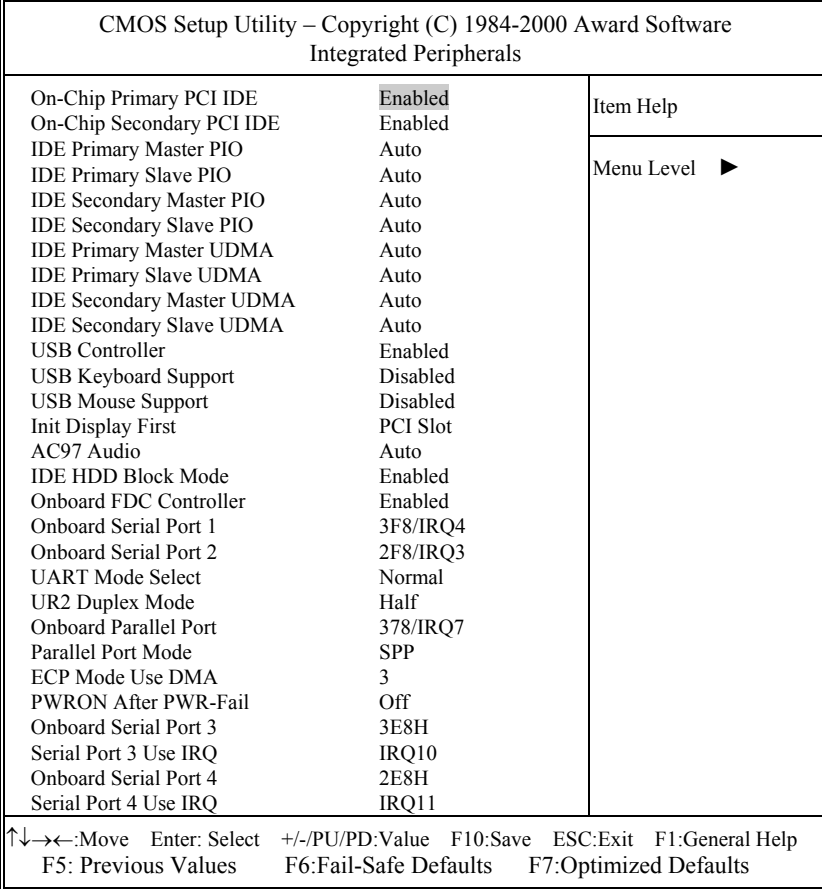

**INTEGRATED PERIPHERALS** 

By moving the cursor to the desired selection and by pressing the  $\leq F1$  key, the all options for the desired selection will be displayed for choice.

*Page: 5-14 PS-8380 USER*′*S MANUAL* 

#### **ON-CHIP PRIMARY/SECONDARY PCI IDE:**

The Integrated peripheral controller contains an IDE interface with support for two IDE channels. Select Enabled to activate each channel separately.

#### **IDE PRIMARY/SECONDARY MASTER/SLAVE PIO:**

The four IDE PIO fields allow you to set a PIO mode (0-4) for each of the four IDE devices that the onboard IDE interface supports. Modes 0 through 4 provide successively increased performance. In Auto mode, the system automatically determines the best mode for each device.

#### **IDE PRIMARY/SECONDARY MASTER/SLAVE UDMA:**

Ultra DMA/33 implementation is possible only if your IDE hard drive supports it and the operating environment includes a DMA driver (Windows 95 OSR2 or a third-party IDE bus master driver). If you hard drive and your system software both support Ultra DMA/33, select Auto to enable BIOS support.

#### **USB CONTROLLER:**

Select enabled if the system contains a Universal Serial Bus (USB) controller and you have USB peripherals.

#### **USB KEYBOARD SUPPORT:**

Select enabled if the system contains a Universal Serial Bus (USB) controller and you have a USB Keyboard.

#### **USB KEYBOARD SUPPORT:**

Select enabled if the system contains a Universal Serial Bus (USB) controller and you have a USB Mouse.

#### **INIT DISPLAY FIRST:**

This item allows you to decide to active whether PCI Slot or on-chip VGA first. The choices are PCI Slot and Onboard.

#### **AC97 AUDIO:**

This item allows you to decide to enable/disable the chipset to support AC97 Audio/Modem.

#### **IDE HDD BLOCK MODE:**

Block mode is also called block transfer, multiple commands, or multiple sector read/write. If your IDE hard drive supports block mode (most new drives do), select Enabled for automatic detection of the optimal number of block read/writes per sector the drive can support.

#### **ONBOARD FDC CONTROLLER:**

Select Enabled if the system has a floppy disk controller (FDC) installed on the system board and you wish to use it. If you install and-in FDC or the system has no floppy drive, select Disabled.

#### **ONBOARD SERIAL PORT 1/PORT 2:**

Select an address and corresponding interrupt for the first and second serial ports.

#### **UART MODE SELECT:**

Select an operating mode for the second serial port. The choices are IrDA, Normal and ASK IR.

#### **UR2 DUPLEX MODE:**

This item allows you to select the IR half/full duplex function.

#### **ONBOARD PARALLEL PORT:**

This item allows you to determine access onboard parallel port controller with which I/O address.

#### **PARALLEL PORT MODE:**

Select an operating mode for the onboard (printer) port. Select *Normal, Compatible or SPP* unless you are certain your hardware and software both support one of the other available modes.

#### **ECP MODE USE DMA:**

Select a DMA channel for the parallel port for use during ECP mode.

#### **PWRON AFTER PWR-FAIL:**

This item allows you to select if you want to power on the system after power failure.

*Page: 5-16 PS-8380 USER*′*S MANUAL* 

# **5-7. POWER MANAGEMENT SETUP**

Choose <sup>N</sup>POWER MANAGEMENT SETUP<sup>"</sup> option on the main menu, a display will be shown on screen as below :

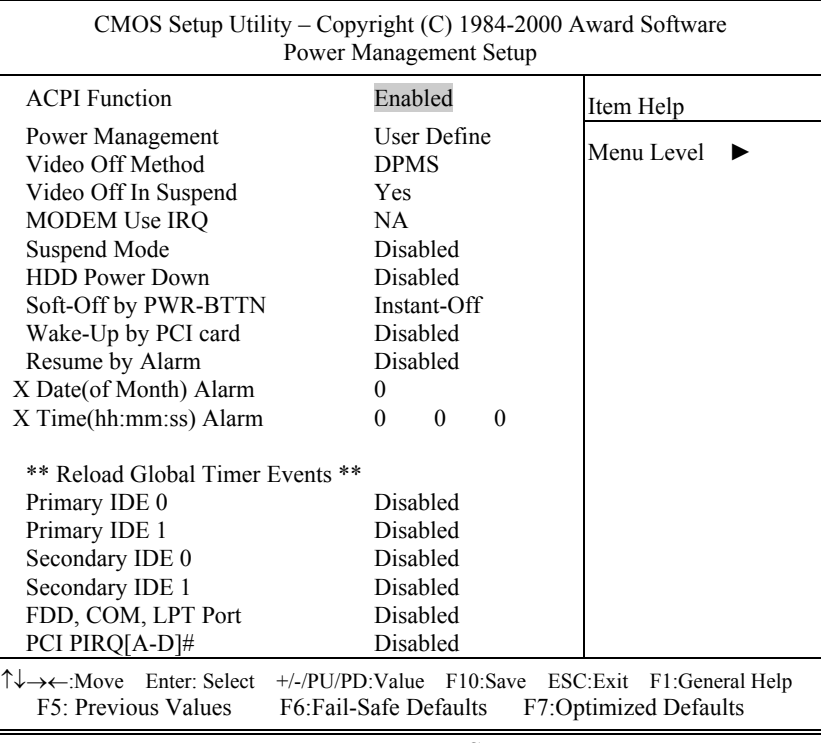

#### **Power Management Setup**

The Power Management Setup allows the user to configure the system to the most effectively save energy while operating in a manner consistent with your own style of computer use.

#### **ACPI FUNCTION:**

Users are allowed to enable or disable the Advanced Configuration and Power Management (ACPI).

#### **POWER MANAGEMENT:**

This item allows the user to select the type or degree of power saving and is directly related to HDD Power Down, Doze Mode and Suspend Mode. There are four available options: Disable, Min. Power Saving, Max. Power Saving, and User Define.

#### **VIDEO OFF METHOD:**

This category determines the manner in which the monitor is blanked.

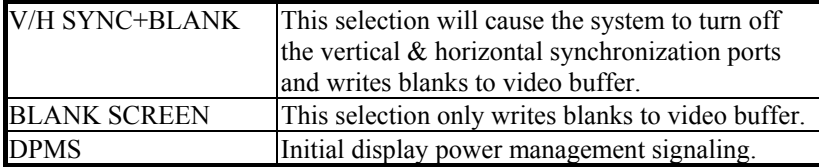

#### **VIDEO OFF IN SUSPEND:**

This field determines the manner in which the monitor is blanked.

# **MODEM USE IRQ:**

This item enable you to name the interrupt request (IRQ) line assigned to the modem (if any) on your system. Activity of the selected IRQ always awakens the system.

#### **SUSPEND MODE:**

When enabled and after the set time of system inactivity, all devices except the CPU will be shut off.

#### **HDD POWER DOWN:**

When enabled and after the set time of system inactivity, the hard disk drive will be powered down while all other devices remain active.

#### **SOFT-OFF BY PWRBTN:**

Pressing the power button for more than 4 seconds forces the system to enter the Soft-Off state when the system has "hung". The choices are Delay 4 Sec and Instant-Off.

*Page: 5-18 PS-8380 USER*′*S MANUAL* 

## **WAKE-UP BY PCI CARD:**

An input signal from PME on the PCI card awakens the system from a soft off state.

#### **RESUME BY ALARM:**

When enable, your can set the date and time at which the RTC (real time clock) alarms awakens the system from Suspend mode.
# **5-8. PNP/PCI CONFIGURATION**

Choose <sup>N</sup>PNP/PCI CONFIGURATION<sup>"</sup> from the main menu, a display will be shown on screen as below:

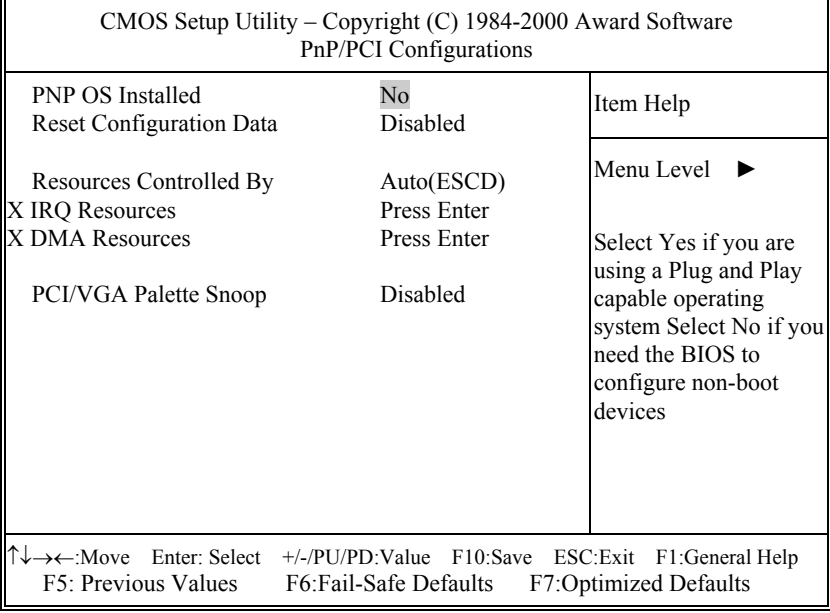

**PNP/PCI CONFIGURATION** 

This section describes how to configure PCI bus system. PCI, also known as Personal Computer Interconnect, is a system which allows I/O devices to operate at speeds nearing the speed of the CPU itself uses when communicating with its own special components. This section covers technical items, which is strongly recommended for experienced users only.

#### **PNP OS INSTALLED:**

This item allows you to determine install PnP OS or not.

#### **RESET CONFIGURATION DATA:**

Normally, you leave this field Disabled. Select Enabled to reset Extended System Configuration Data (ESCD) when you exit Setup if you have installed a new add-on and the system configuration has caused such a serious conflict that the operating system cannot boot.

*Page: 5-20 PS-8380 USER*′*S MANUAL* 

## **RESOURCE CONTROLLED BY:**

The Award Plug and Play Bios can automatically configure all of the booth and Plug and Play-compatible devices. However, this capability means absolutely nothing unless you are using a Plug and Play operating system such as Windows 95. By choosing "manual", you are allowed to configure the *IRQ Resources*, *DMA Resources* and *Memory Resources*. The choices are Auto (ESCD) and Manual.

#### **IRQ RESOURCES:**

You may assign each system interrupt a type, depending on the type of device using the interrupt.

#### **DMA RESOURCES:**

You may assign each system DMA a type, depending on the type of device using the DM Channel.

#### **PCI/VGA PALETTE SNOOP:**

Leave this field at disabled.

*PS-8380 USER*′*S MANUAL Page: 5-21*

# **5-9. PC HEALTH STATUS**

Choose <sup>N</sup>PC HEALTH STATUS<sup>"</sup> from the main menu, a display will be shown on screen as below:

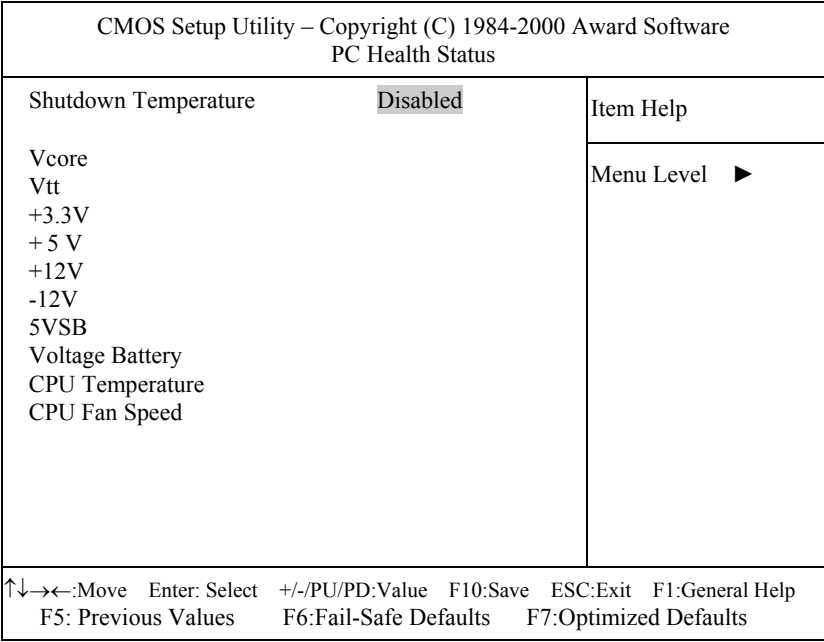

### **PC HEALTH STATUS**

The setup menu allows you to select whether to choose between monitoring or ignoring the hardware monitoring function of your system.

#### **SHUTDOWN TEMPERATURE:**

User is allowed to set the temperature on which the system automatically shutdown when reaches or exceeds the temperature set.

*Page: 5-22 PS-8380 USER*′*S MANUAL* 

# **5-10. FREQUENCY/VOLTAGE CONTROL**

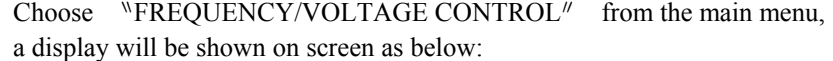

| CMOS Setup Utility – Copyright (C) 1984-2000 Award Software<br>Frequency/Voltage Control                                                                   |                    |            |
|----------------------------------------------------------------------------------------------------|--------------------|------------|
| Auto Detect DIMM/PCI Clk<br>Spread Spectrum                                                                                                    | Enabled<br>Enabled | Item Help  |
| CPU Host/PCI Clock/PC133<br><b>CPU Clock Ratio</b>                                                                                                    | Default<br>$X$ 8.5 | Menu Level |
|                                                                                                    |                    |            |
|                                                                                                    |                    |            |
|                                                                                                    |                    |            |
|                                                                                                    |                    |            |
|                                                                                                    |                    |            |
| T↓→←:Move Enter: Select +/-/PU/PD:Value F10:Save ESC:Exit F1:General Help<br>F5: Previous Values<br><b>F7:Optimized Defaults</b><br>F6: Fail-Safe Defaults |                    |            |

**FREQUENCY/VOLTAGE CONTROL** 

This setup menu allows you to specify your settings for frequency/voltage control.

#### **AUTO DETECT DIMM/PCI CLK:**

This item allows you to enable or disable auto detect DIMM/PCI Clock.

#### **SPREAD SPECTRUM:**

This item allows you to enable or disable the spread spectrum modulate.

#### **CPU CLOCK RATIO:**

This item allows you to select the CPU ratio.

*PS-8380 USER*′*S MANUAL Page: 5-23*

# **5-11. LOAD FAIL-SAFE DEFAULTS**

By pressing the <ENTER> key on this item, you get a confirmation dialog box with a message similar to the following:

Load Fail-Safe Defaults ( Y/N ) ? N

To use the BIOS default values, change the prompt to "Y" and press the  $\leq$  Enter  $>$  key. CMOS is loaded automatically when you power up the system.

# **5-12. LOAD OPTIMIZED DEFAULTS**

When you press <Enter> on this category, you get a confirmation dialog box with a message similar to the following:

Load Optimized Defaults ( Y/N ) ? N

Pressing "Y" loads the default values that are factory setting for optimal performance system operations.

*Page: 5-24 PS-8380 USER*′*S MANUAL* 

# **5-13. PASSWORD SETTING**

User is allowed to set either supervisor or user password, or both of them. The difference is that the supervisor password can enter and change the options of the setup menus while the user password can enter only but do not have the authority to change the options of the setup menus.

#### **TO SET A PASSWORD**

When you select this function, the following message will appear at the center of the screen to assist you in creating a password.

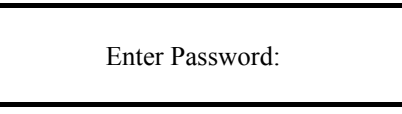

Type the password up to eight characters in length, and press < Enter >. The password typed now will clear any previously entered password from CMOS memory. You will be asked to confirm the password. Type the password again and press the  $\leq$  Enter  $>$  key. You may also press  $\leq$  Esc  $>$ to abort the selection and not enter a password.

 User should bear in mind that when a password is set, you will be asked to enter the password everything you enter CMOS setup Menu.

#### **TO DISABLE THE PASSWORD**

To disable the password, select this function (do not enter any key when you are prompt to enter a password), and press the <Enter> key and a message will appear at the center of the screen:

> PASSWORD DISABLED!!! Press any key to continue...

Press the < Enter > key again and the password will be disabled. Once the password is disabled, you can enter Setup freely.

*PS-8380 USER*′*S MANUAL Page: 5-25*

# **5-14. SAVE & EXIT SETUP**

After you have completed adjusting all the settings as required, you must remember to save these setting into the CMOS RAM. To save the settings, select "SAVE & EXIT SETUP" and press <Enter>, a display will be shown as follows:

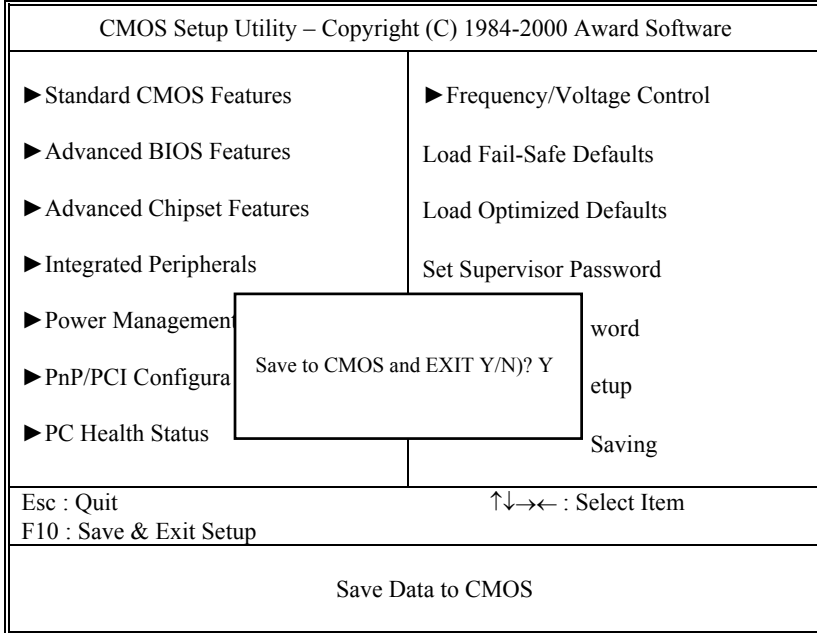

When you confirm that you wish to save the settings, your system will be automatically restarted and the changes you have made will be implemented. You may always call up the setup program at any time to adjust any of the individual items by pressing the <Del> key during boot up.

*Page: 5-26 PS-8380 USER*′*S MANUAL* 

# **5-15. EXIT WITHOUT SAVING**

If you wish to cancel any changes you have made, you may select the "EXIT WITHOUT SAVING" and the original setting stored in the CMOS will be retained. The screen will be shown as below:

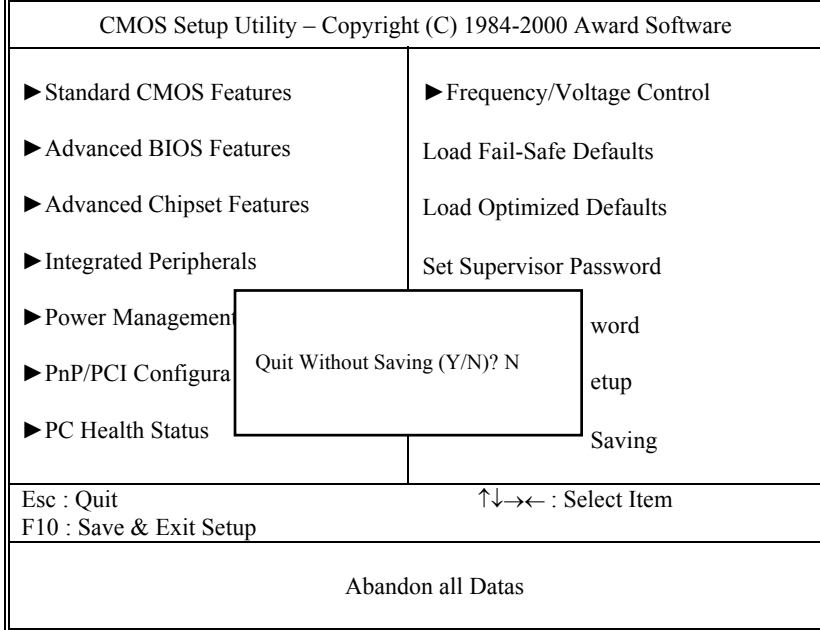

*PS-8380 USER*′*S MANUAL Page: 5-27*

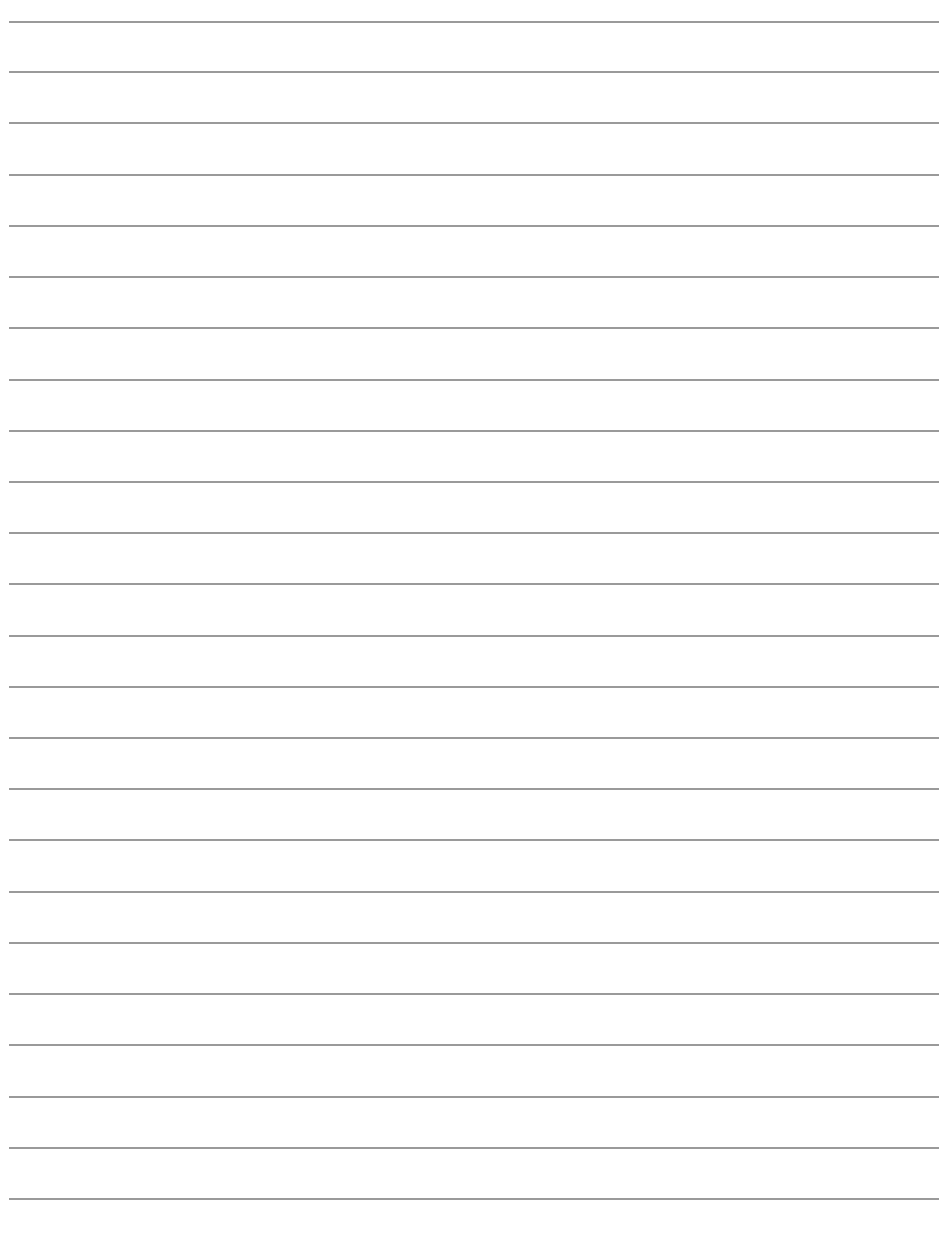

*Page: 5-28 PS-8380 USER*′*S MANUAL* 

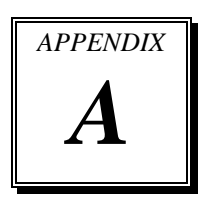

# *RISER CARD*

This appendix explains the riser card and the respective pin assignments of the expansion slots found in the riser card.

Section includes:

- **ISA Slot Pin Assignment**
- PCI Slot Pin Assignment

*Page: A-1* 

## **RISER CARD**

You will find a PISA expansion slot on the middle of our system board as illustrated in chapter 2 (page 2-3). By using our Riser Card, which is included in the accessory packed of our PS-8380 Book-size PC, you can make expansion for any other ISA card and PCI card.

The Riser Card is consists of 1 ISA slot and 1 PCI slot. Below, you will find an illustration of the Riser card enclosed with our PS-8380:

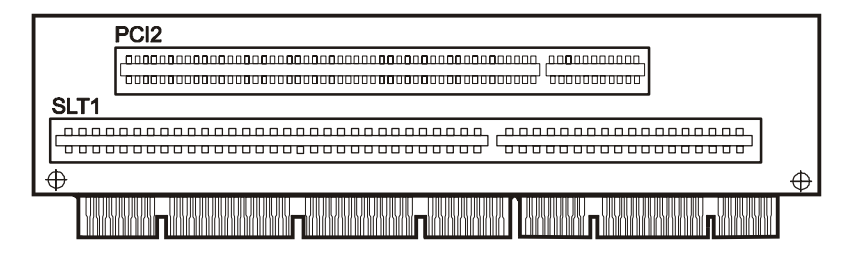

 The Riser Card has a total of 2 expansion slots, but user are only allowed to use one expansion slot, you may choose to the PCI or the ISA slot.

*Page: A-2 PS-8380 USER*′*S MANUAL*

# **ISA SLOT PIN ASSIGNMENT**

You will find three ISA expansion slot on the Riser Card packed with our PS-8380 Book-size PC. The ISA-slot is divided into two sets of pins: one consists of 62 pins; and the other consists of 36 pins. The pin assignments as follows :

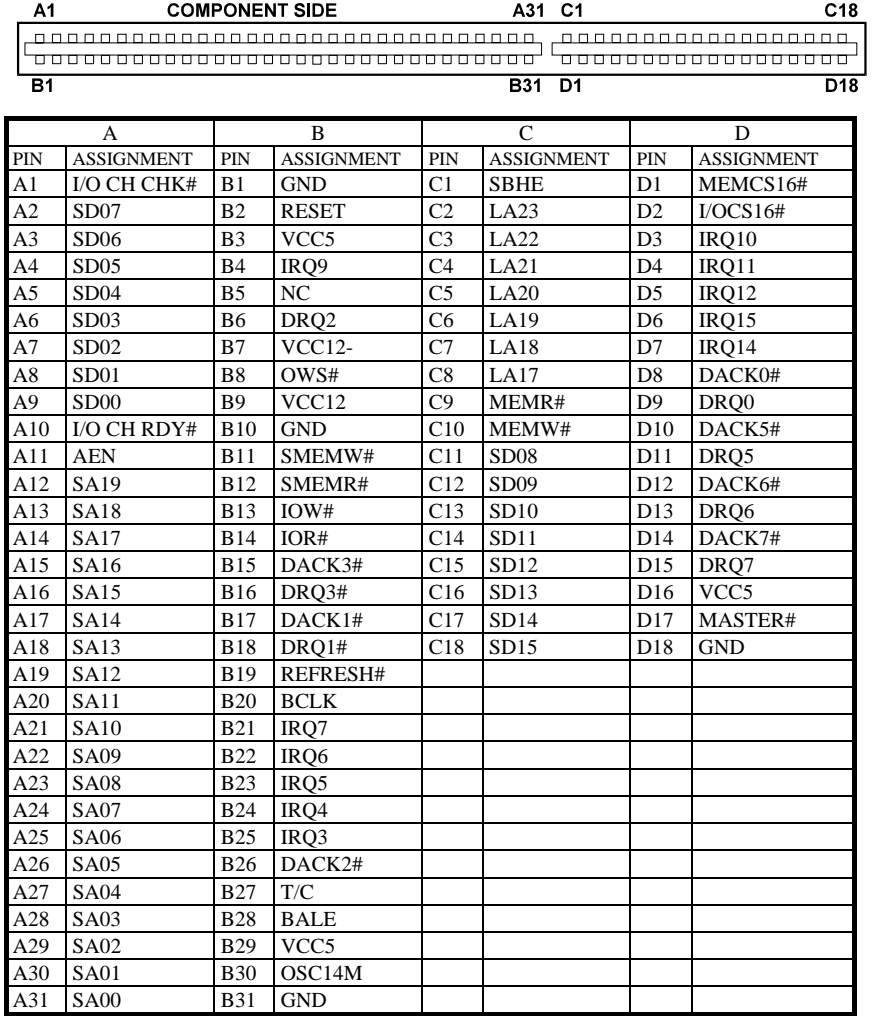

*PS-8380 USER*′*S MANUAL Page: A-3* 

# **PCI SLOT PIN ASSIGNMENT**

Like ISA-slot, the PCI-slot is also divided into two sets of pins: one consists of 98 pins; and the other consists of 22 pins.

The pin assignments are as follows :

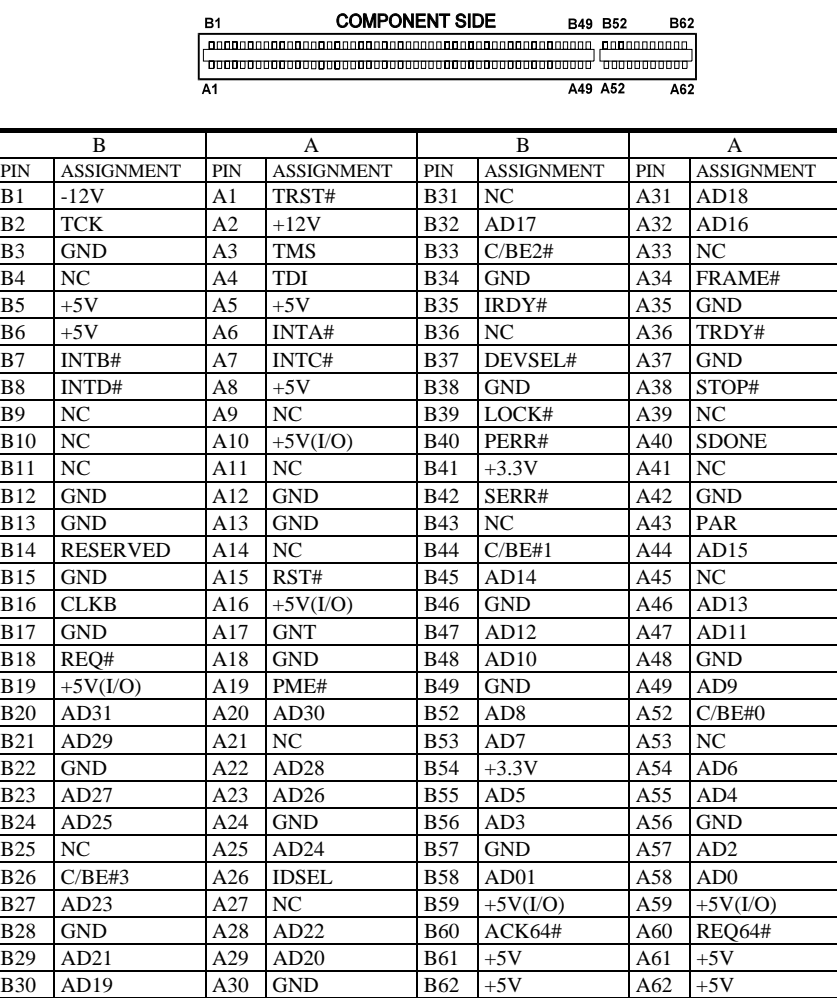

*Page: A-4 PS-8380 USER*′*S MANUAL*

# *TECHNICAL SUMMARY*

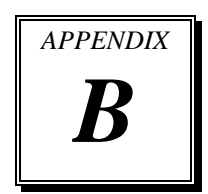

This section introduce you the maps concisely.

Section includes:

- $\bullet$  Block Diagram
- $\bullet$  Interrupt Map
- $\bullet$  RTC (Standard) RAM Bank
- **Timer & DMA Channels Map**
- $\bullet$  I / O & Memory Map

*Page: B-1* 

# **BLOCK DIAGRAM**

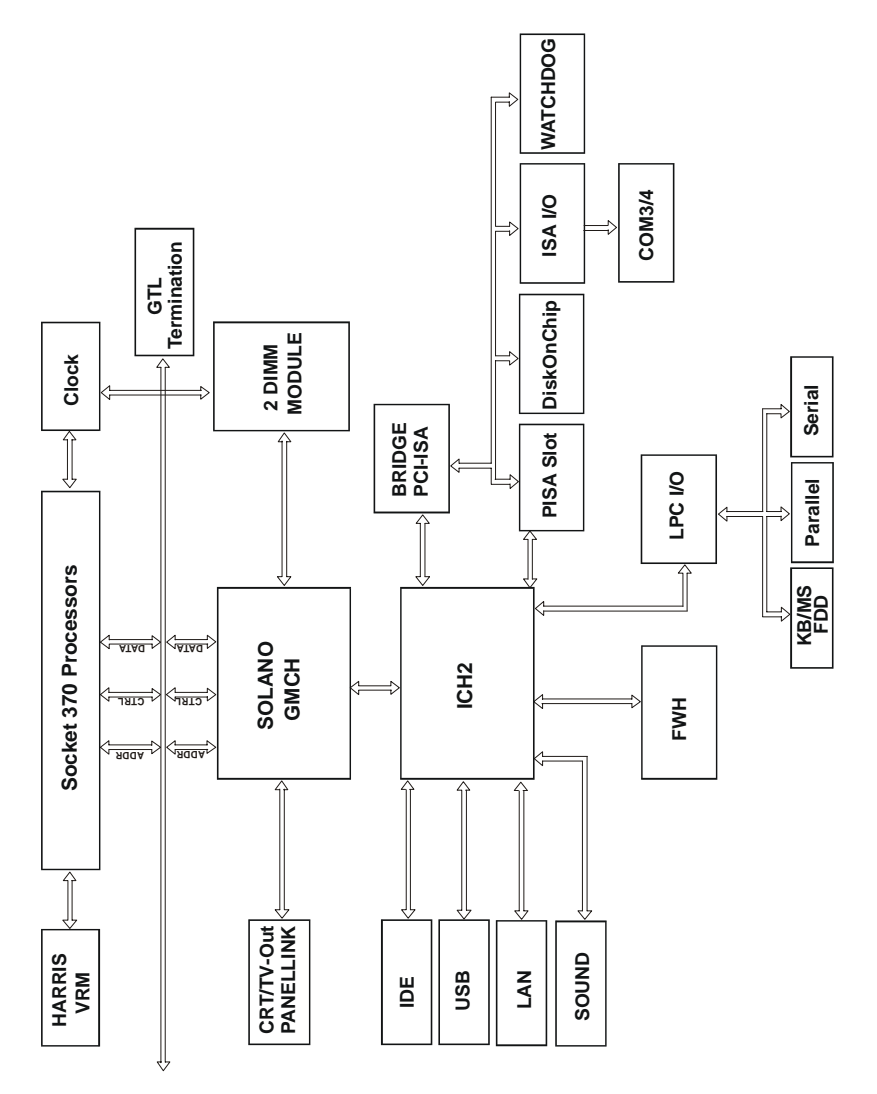

*Page: B-2 PS-8380 USER*′*S MANUAL*

# **INTERRUPT MAP**

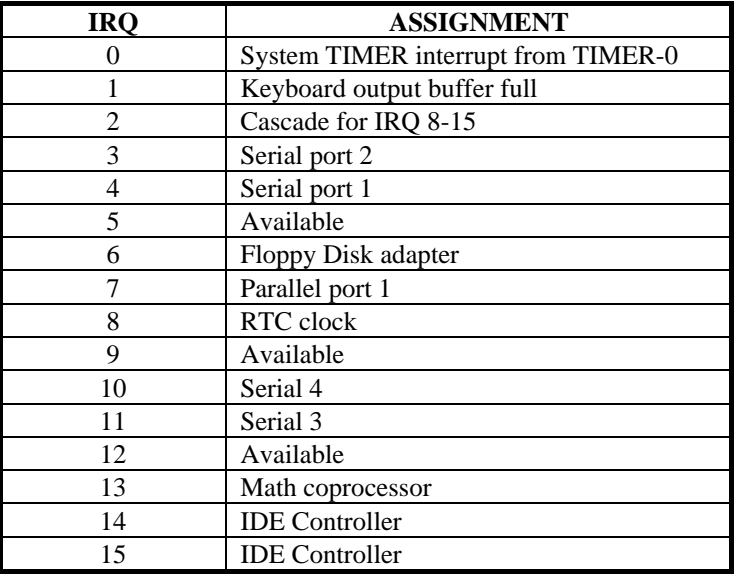

*PS-8380 USER*′*S MANUAL Page: B-3* 

# **RTC (STANDARD) RAM BANK**

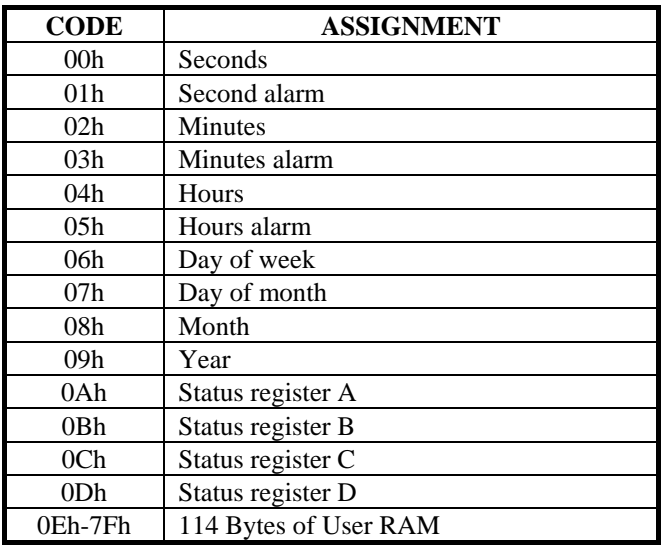

*Page: B-4 PS-8380 USER*′*S MANUAL*

# **TIMER & DMA CHANNELS MAP**

# **Timer Channel Map :**

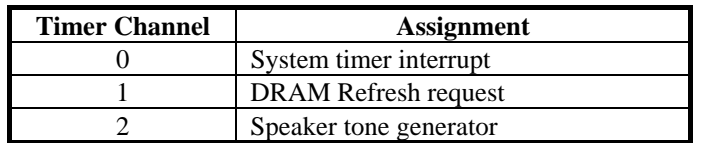

## **DMA Channel Map :**

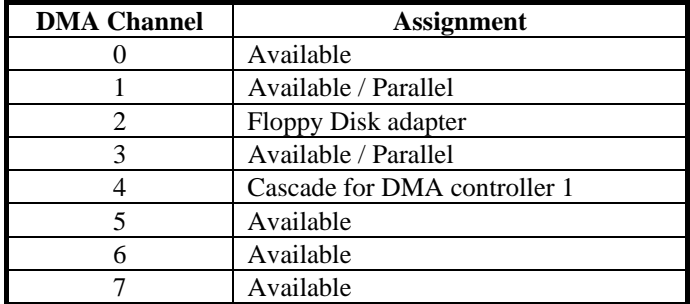

*PS-8380 USER*′*S MANUAL Page: B-5* 

# **I/O & MEMORY MAP**

## **Fixed I/O Ranges Decoded by ICH2 :**

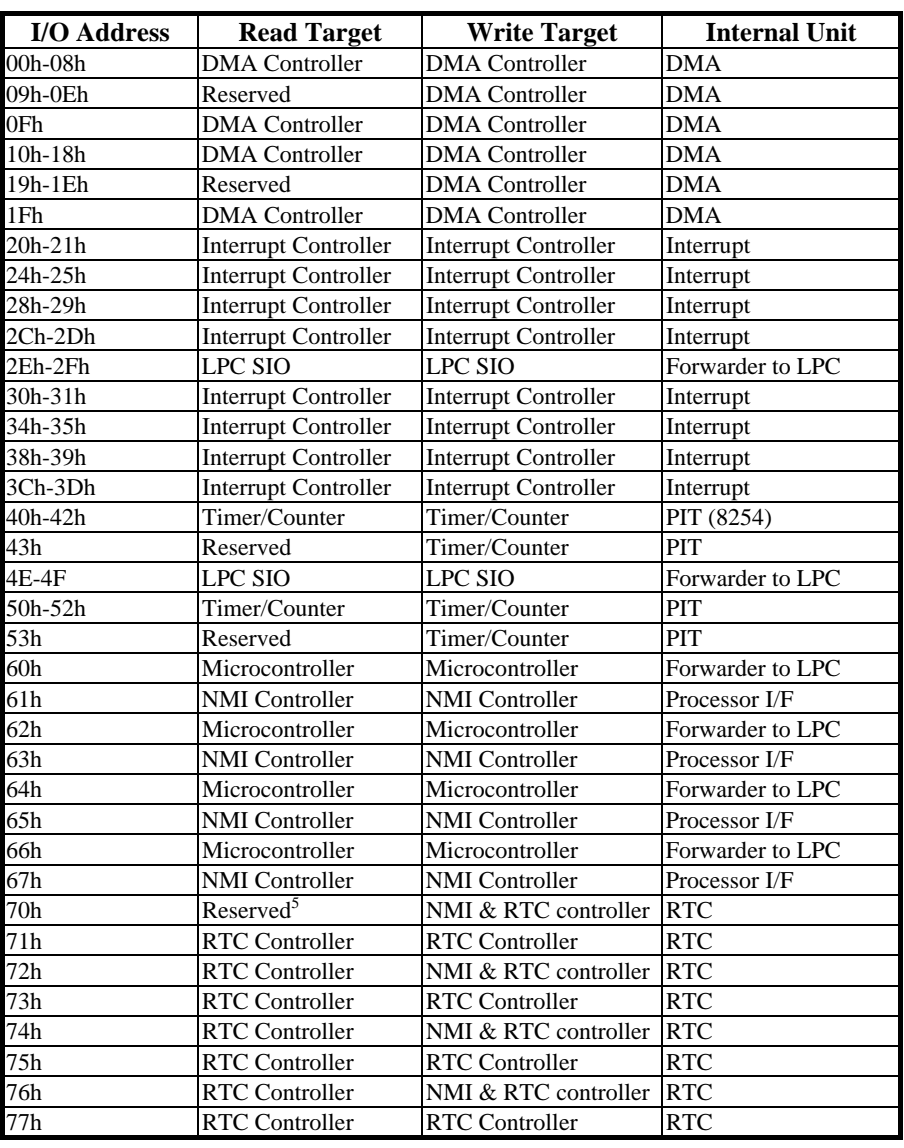

*Page: B-6 PS-8380 USER*′*S MANUAL*

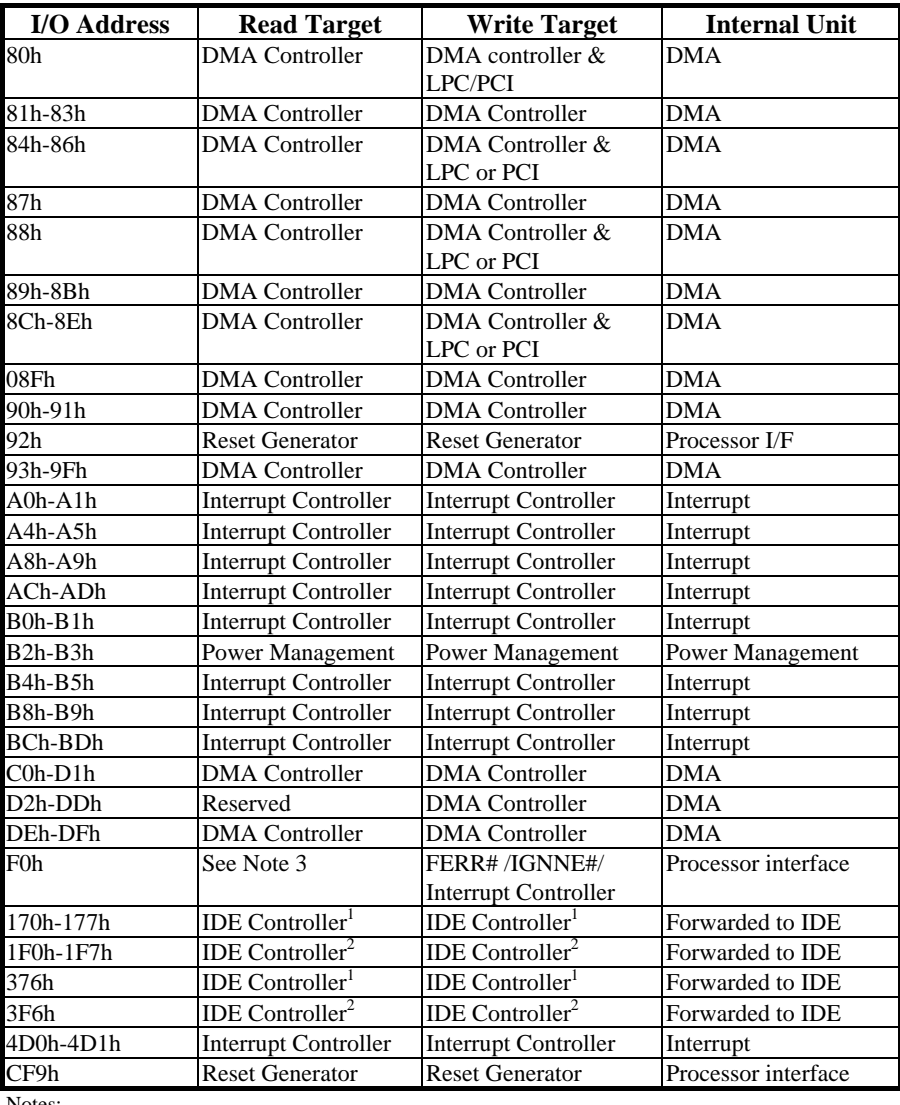

Notes:

1. Only if IDE Standard I/O space is enabled for Primary Drive. Otherwise, the target is PCI.

2. Only if IDE Standard I/O space is enabled for Secondary Drive. Otherwise, the target is PCI.

3. If POS\_DEC\_EN bit is enabled, reads from F0h will not be decoded by the ICH2. If

POS\_DEC\_EN is not enabled, reads from F0h will forward to LPC.

*PS-8380 USER*′*S MANUAL Page: B-7* 

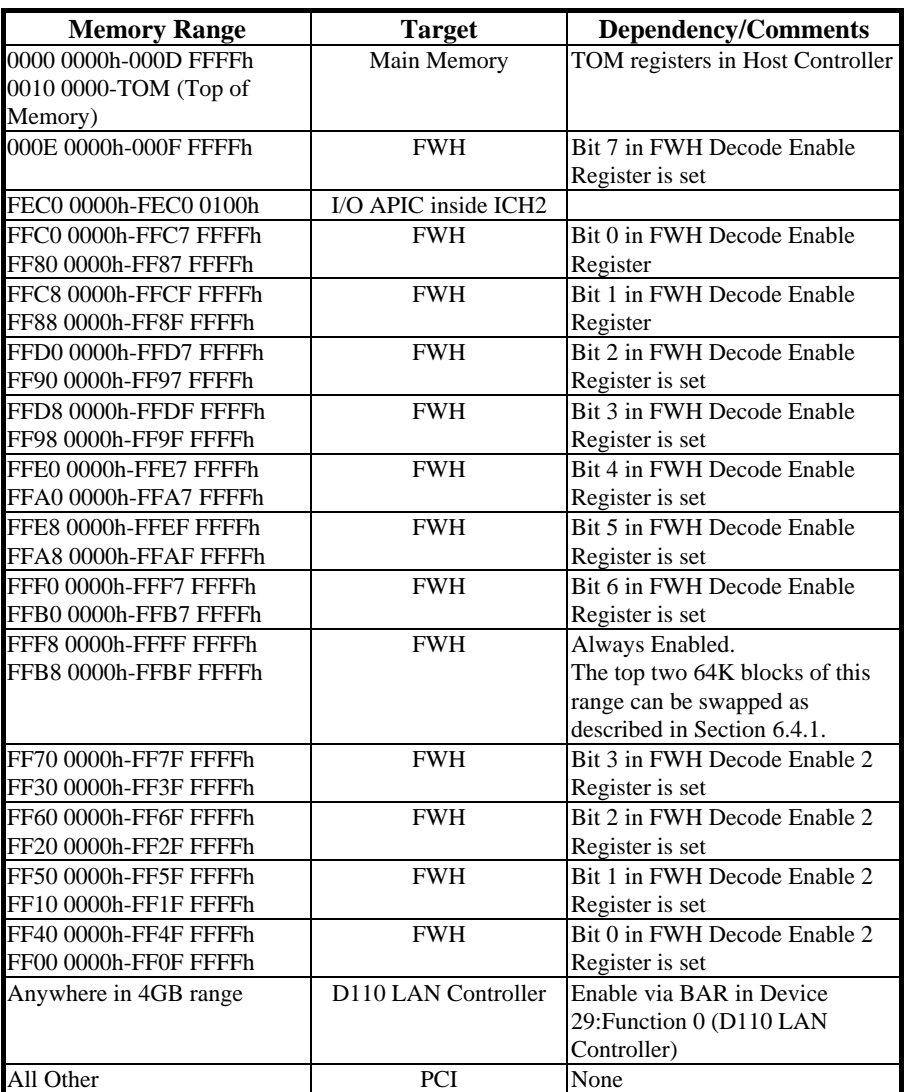

#### **Memory Decode Ranges From Processor Perspective :**

*Page: B-8 PS-8380 USER*′*S MANUAL*

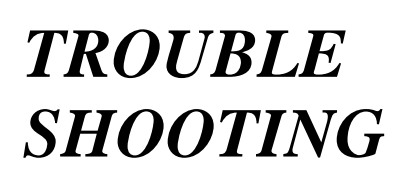

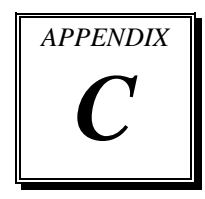

This section outlines the error messages that may occur when you operate the system. It also gives you the suggestions on solving the problems.

Section includes:

- **Trouble Shooting for Error Messages**
- $\bullet$  Trouble Shooting for POST Code

*Page: C-1* 

#### **TROUBLE SHOOTING FOR ERROR MESSAGES**

The following information gives you the error messages and the troubleshooting. Please adjust your systems according to the messages below. And make sure all the components and connectors are in proper position and firmly attached. If the errors still encountered, please contact with your distributor for maintenance.

#### **POST BEEP :**

Currently there are two kinds of beep codes in BIOS. One code indicates that a video error has occurred and the BIOS cannot initialize the video screen to display any additional information. This beep code consists of a single long beep followed by two short beeps. The other code indicates that your DRAM error has occurred. This beep code consists of a single long beep repeatedly.

#### **CMOS BATTERY HAS FAILED :**

This message informs you that the CMOS battery is no longer functional. The user should replace it.

#### **CMOS CHECKSUM ERROR :**

This message informs you that the CMOS is incorrect. This error may have caused by a weak battery. Check the battery and replace if necessary.

#### **DISK BOOT FAILURE, INSERT SYSTEM DISK AND PRESS ENTER :**

No boot device was found. This could mean that either a boot drive was not detected or the drive does not contain proper system boot files. Insert a system disk into Drive A: and press < Enter >. If you assumed the system would boot from the hard drive, make sure the controller is inserted correctly and all cables are properly attached. Also make sure the disk is formatted as a boot device. Then reboot the system.

#### **DISKETTE DRIVES OR TYPES MISMATCH ERROR - RUN SETUP :**

Type of diskette drive installed in the system is different from the CMOS definition. Run Setup to reconfigure the drive type correctly.

*Page: C-2 PS-8380 USER*′*S MANUAL*

#### **DISPLAY SWITCH IS SET INCORRECTLY :**

Display switch on the motherboard can be set to either monochrome or color. This indicates the switch is set to a different setting than indicated in Setup. Determine which setting is correct, and then either turn off the system and change the jumper, or enter Setup and change the VIDEO selection.

#### **DISPLAY TYPE HAS CHANGED SINCE LAST BOOT :**

Since last powering off the system, the display adapter has been changed. You must configure the system for the new display type.

#### **EISA CONFIGURATION CHECKSUM ERROR PLEASE RUN EISA CONFIGURATION UTILITY :**

The EISA non-violatile RAM checksum is incorrect or cannot correctly read the EISA slot. This can indicate either the EISA non-volatile memory has become corrupt or the slot has been configured incorrectly. Also be sure the card is installed firmly in the slot.

#### **EISA CONFIGURATION IS NOT COMPLETE PLEASE RUN EISA CONFIGURATION UTILITY :**

The slot configure information stored in the EISA non-volatile memory is incomplete.

Note: When either of these errors appear, the system will boot in ISA mode, which allows you to run the EISA Configuration Utility.

#### **ERROR ENCOUNTERED INITIALIZING HARD DRIVE :**

Hard drive cannot be initialized. Be sure the adapter is installed correctly and all cables are correctly and firmly attached. Also be sure the correct hard drive type is selected in Setup.

#### **ERROR INITIALIZING HARD DISK CONTROLLER :**

Cannot initialize controller. Make sure the cord is correctly and firmly installed in the bus. Be sure the correct hard drive is selected in Setup. Also check to see if any jumper needs to be set correctly on the hard drive.

*PS-8380 USER*′*S MANUAL Page: C-3* 

#### **FLOPPY DISK CNTRLR ERROR OR NO CNTRLR PRESENT :**

Cannot find or initialize the floppy drive controller. Make sure the controller is installed correctly and firmly. If there are no floppy drives installed, be sure the Diskette Drive selection in Setup is set to NONE.

#### **INVALID EISA CONFIGURATION**

#### **PLEASE RUN EISA CONFIGURATION UTILITY :**

The non-volatile memory containing EISA configuration information was programmed incorrectly or has become corrupt. Re-run EISA configuration utility to correctly program the memory.

Note: When this error appears, the system will boot in ISA mode, which allows you to run the EISA Configuration Utility.

#### **KEYBOARD ERROR OR NO KEYBOARD PRESENT :**

Cannot initialize the keyboard. Make sure that the keyboard is properly attached and no keys being pressed during the boot. If you are purposely configuring the system without a keyboard, set the error halt condition in Setup to HALT ON ALL, BUT KEYBOARD. This will cause the BIOS to ignore the missing keyboard and continue the boot.

#### **MEMORY ADDRESS ERROR AT ... :**

Indicates a memory address error at a specific location. You can use this location along with the memory map for your system to find and replace the bad memory chips.

#### **MEMORY PARITY ERROR AT ... :**

Indicates a memory parity error at a specific location. You can use this location along with the memory map for your system to find and replace the bad memory chips.

#### **MEMORY SIZE HAS CHANGED SINCE LAST BOOT :**

Memory has been added or removed since the last boot. In EISA mode use Configuration Utility to reconfigure the memory configuration. In ISA mode enter Setup and enter the new memory size in the memory fields.

*Page: C-4 PS-8380 USER*′*S MANUAL*

#### **MEMORY VERIFY ERROR AT ... :**

Indicates an error verifying a value already written to memory. Use the location along with your system's memory map to locate the bad chip.

#### **OFFENDING ADDRESS NOT FOUND :**

This message is used in conjunction with the I/O CHANNEL CHECK and RAM PARITY ERROR messages when the segment that has caused the problem cannot be isolated.

#### **OFFENDING SEGMENT :**

This message is used in conjunction with the I/O CHANNEL CHECK and RAM PARITY ERROR messages when the segment that has caused the problem has been isolated.

#### **PRESS A KEY TO REBOOT :**

This will be displayed at the bottom screen when an error occurs that requires you to reboot. Press any key and the system will reboot.

#### **PRESS F1 TO DISABLE NMI, F2 TO REBOOT :**

When BIOS detects a Non-maskable Interrupt condition during boot, this will allow you to disable the NMI and continue to boot, or you can reboot the system with the NMI enabled.

#### **RAM PARITY ERROR – CHECKING FOR SEGMENT :**

Indicates a parity error in Random Access Memory.

#### **Should be Empty But EISA Board Found PLEASE RUN EISA CONFIGURATION UTILITY :**

A valid board ID was found in a slot that was configured as having no board ID.

Note: When this error appears, the system will boot in ISA mode, which allows you to run the EISA Configuration Utility.

#### **Should Have EISA Board But Not Found PLEASE RUN EISA CONFIGURATION UTILITY :**

The board installed is not responding to the ID request, or no board ID has been found in the indicated slot. Note: When this error appears, the system will boot in ISA mode, which

allows you to run the EISA Configuration Utility.

*PS-8380 USER*′*S MANUAL Page: C-5* 

#### **Slot Not Empty :**

Indicates that a slot designated as empty by the EISA Configuration Utility actually contains a board.

#### **SYSTEM HALTED, (CTRL-ALT-DEL) TO REBOOT :**

Indicates the present boot attempt has been aborted and the system must be rebooted. Press and hold down the CTRL and ALT keys and press DEL.

#### **Wrong Board in Slot**

#### **PLEASE RUN EISA CONFIGURATION UTILITY :**

The board ID does not match the ID stored in the EISA non-volatile memory.

Note: When this error appears, the system will boot in ISA mode, which allows you to run the EISA Configuration Utility.

#### **FLOPPY DISK(S) FAIL (80) :**

Unable to reset floppy subsystem.

#### **FLOPPY DISK(S) FAIL (40) :**

Floppy type dismatch.

#### **Hard Disk(S) Fail (80) :**

Hard Disk Drive reset failed.

#### **Hard Disk(S) Fail (40) :**

Hard Disk Drive controller diagnostics failed.

#### **Hard Disk(S) Fail (20) :**

Hard Disk Drive initialization error.

#### **Hard Disk(S) Fail (10) :**

Unable to recalibrate fixed disk.

## **Hard Disk(S) Fail (08) :**

Sector Verify failed.

#### **Keyboard is locked out – Unlock the key :**

BIOS detect the keyboard is locked. P17 of keyboard controller is pulled low.

*Page: C-6 PS-8380 USER*′*S MANUAL*

#### **Keyboard error or no keyboard present :**

Cannot initialize the keyboard. Make sure the keyboard is attached correctly and no keys are being pressed during the boot.

#### **Manufacturing POST loop :**

System will repeat POST procedure infinitely while the P15 of keyboard controller is pull low. This is also used for M/B burn in test.

#### **BIOS ROM checksum error – System halted :**

The checksum of ROM address F0000H-FFFFFH is bad.

#### **Memory test fail :**

BIOS reports the memory test fail if the onboard memory is tested error.

*PS-8380 USER*′*S MANUAL Page: C-7* 

# **TROUBLE SHOOTING FOR POST CODES**

The lists below indicate you the post codes. Please follow the instruction to adjust your system. If the error still occurred, please contact with your distributor for maintenance.

- **CFh :** Test CMOS R/W functionality.
- **C0h :** Early chipset initialization
	- Disable shadow RAM
	- Disable L2 cache (socket 7 or below)
	- Program basic chipset registers

#### **C1h :** Detect memory

- Auto-detection of DRAM size, type and ECC
- Auto-detection of L2 cache (socket 7 or below)
- **C3h :** Expand compressed BIOS code to DRAM.
- **C5h :** Call chipset hook to copy BIOS black to E000 & F000 shadow RAM.
- **0h1** : Expand the Xgroup codes locating in physical address 1000:0
- **02h :** Reserved.
- **03h :** Initial Superio\_Early\_Init switch.
- **04h :** Reserved.
- **05h :** 1. Blank out screen 2. Clear CMOS error flag
- **06h :** Reserved
- **07h :** 1. Clear 8042 interface 2. Initialize 8042 self-test

*Page: C-8 PS-8380 USER*′*S MANUAL*

- **08h :** 1. Test special keyboard controller for Winbond 977 series Super I/O Chips. 2. Enable keyboard interface.
- **09h :** Reserved
- **0Ah** : 1. Disable PS/2 mouse interface (optional) 2. Auto detect ports for keyboard & mouse followed by a port & interface swap (optional).
	- 3. Reset keyboard for Winbond 977 series Super I/O chips.
- **0Bh :** Reserved
- **0Ch :** Reserved
- **0Dh :** Reserved
- **0Eh** : Test F000h segment shadow to see whether it is R/W-able or not. If test fails, keep beeping the speaker.
- **0Fh :** Reserved
- 10h : Auto detect flash type to load appropriate flash R/W codes into the run time area in F000 for ESCD and DMI support.
- **11h :** Reserved
- 12h : Use walking 1's algorithm to check out interface in CMOS circuitry. Also set real-time clock power status, and then check for override.
- **13h :** Reserved
- 14h : Program chipset default values into chipset. Chipset default values are MODBINable by OEM customers.
- **15h :** Reserved
- 16h : Initial Early\_Init\_Onboard\_Generator switch.

*PS-8380 USER*′*S MANUAL Page: C-9* 

- **17h :** Reserved
- 18h : Detect CPU information including brand, SMI type (Cyrix or Intel) and CPU level (586 or 686).
- **19h :** Reserved
- 1Ah : Reserved
- **1Bh** : Initial interrupts vector table. If no special specified, all H/W interrupts are directed to SPURIOUS\_INIT\_HDLR & S/W interrupts to SPURIOUS\_soft\_HDLR.
- **1Ch :** Reserved
- 1Dh : Initial EARLY\_PM\_INIT switch
- **1Eh :** Reserved
- **1Fh :** Load keyboard matrix (notebook platform)
- **20h :** Reserved
- **21h :** HPM initialization (notebook platform)
- **22h :** Reserved
- 23h : 1. Check validity of RTC value:
	- e.g. a value of 5Ah is an invalid value for RTC minute.
	- 2. Load CMOS settings into BIOS stack. If CMOS checksum fails, use default value instead.
	- 3. Prepare BIOS resource map for PCI & PnP use. If ESCD is valid, take into consideration of the ESCD's legacy information.
	- 4. Onboard clock generator initialization. Disable respective
	- clock resource to empty PCI & DIMM slots.
	- 5. Early PCI initialization:
		- -Enumerate PCI bus number
		- -Assign memory & I/O resource
		- -Search for a valid VGA device & VGA BIOS, and put it into C000:0.

*Page: C-10 PS-8380 USER*′*S MANUAL*

- **24h :** Reserved
- **25h :** Reserved
- 26h : Reserved
- **27h :** Initialize INT 09 buffer
- **28h :** Reserved
- **29h :** 1. Program CPU internal mtrr (P6 & PII) for 0-640K memory address.
	- 2. Initialize the APIC for Pentium class CPU.
	- 3. Program early chipset according to CMOS setup. Example: onboard IDE controller.
	- 4. Measure CPU speed.
	- 5. Invoke video BIOS.
- 2Ah : Reserved
- 2Bh : Reserved
- 2Ch : Reserved
- **2Dh :** 1. Initialize multi-language 2. Put information on screen display, including Award title, CPU type, CPU speed …
- **2Eh :** Reserved
- 2Fh : Reserved
- **30h :** Reserved
- **31h :** Reserved
- **32h :** Reserved
- **33h :** Reset keyboard except Winbond 977 series Super I/O chips.

*PS-8380 USER*′*S MANUAL Page: C-11* 

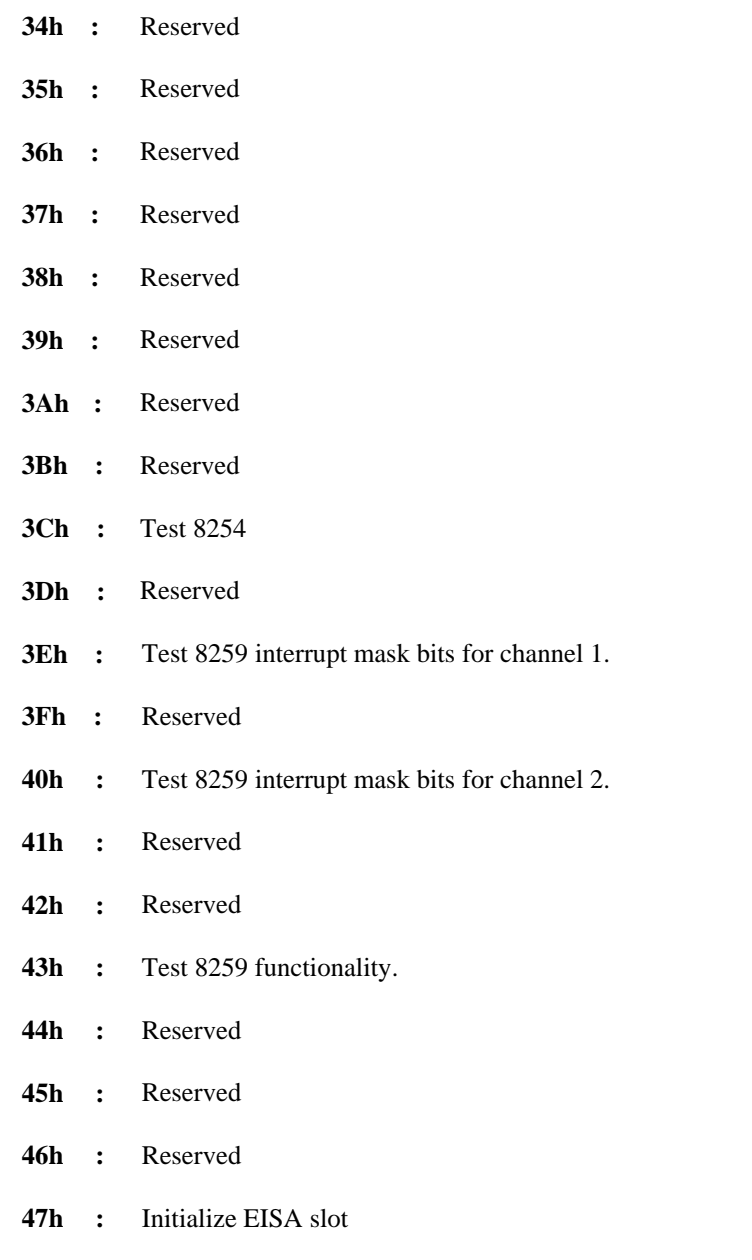

*Page: C-12 PS-8380 USER*′*S MANUAL*

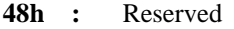

- 49h : 1. Calculate total memory by testing the last double word of each 64K page.
	- 2. Program writes allocation for AMD K5 CPU.
- **4Ah :** Reserved
- **4Bh :** Reserved
- **4Ch :** Reserved
- **4Dh :** Reserved
- **4Eh :** 1. Program MTRR of M1 CPU
	- 2. Initialize L2 cache for P6 class CPU & program CPU with proper cacheable range.
	- 3. Initialize the APIC for P6 class CPU.
	- 4. On MP platform, adjust the cacheable range to smaller one in case the cacheable ranges between each CPU are not identical.
- **4Fh :** Reserved
- **50h :** Initialize USB
- **51h :** Reserved
- **52h** : Test all memory (clear all extended memory to 0)
- **53h :** Reserved
- **54h :** Reserved
- **55h :** Display number of processors (multi-processor platform)
- **56h :** Reserved
- **57h :** 1. Display PnP logo 2. Early ISA PnP initialization -Assign CSN to every PnP device.

*PS-8380 USER*′*S MANUAL Page: C-13* 

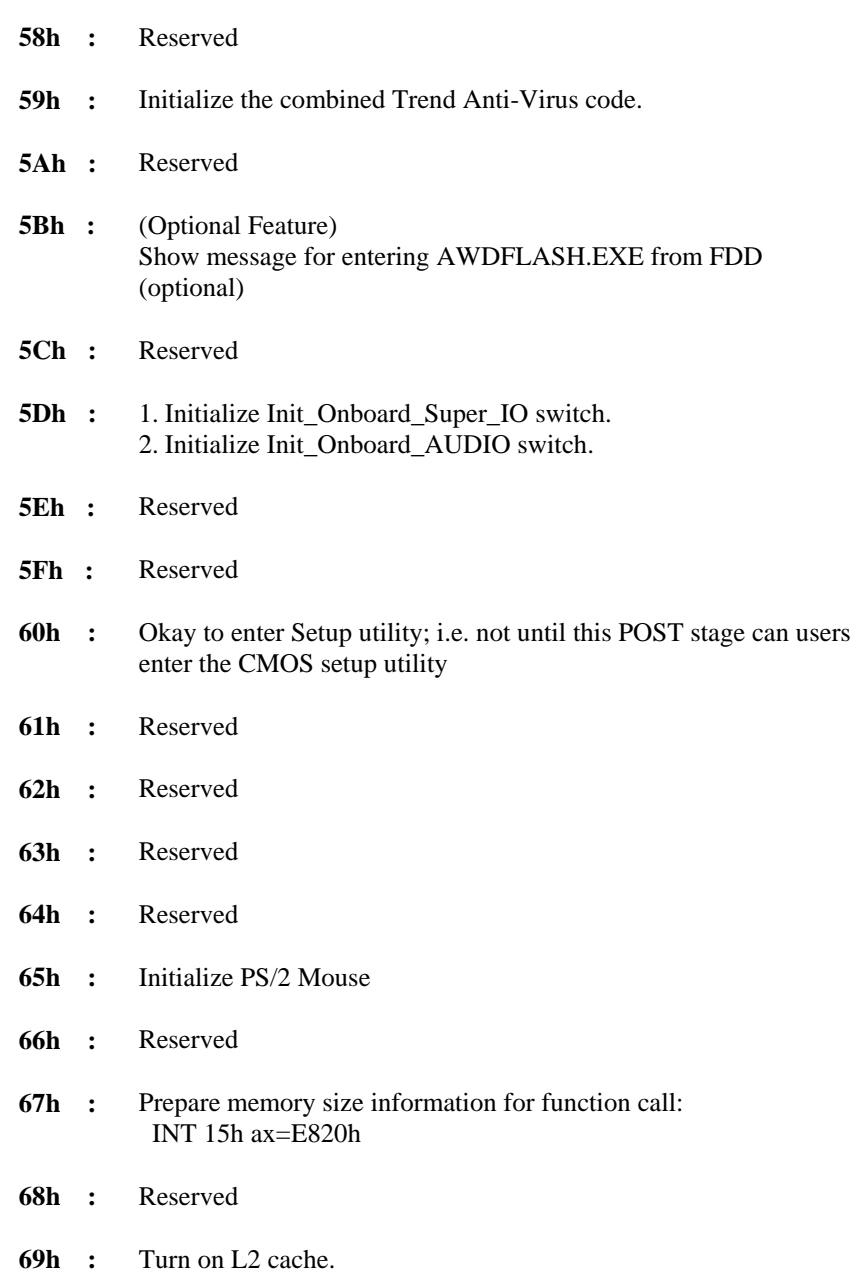

*Page: C-14 PS-8380 USER*′*S MANUAL*

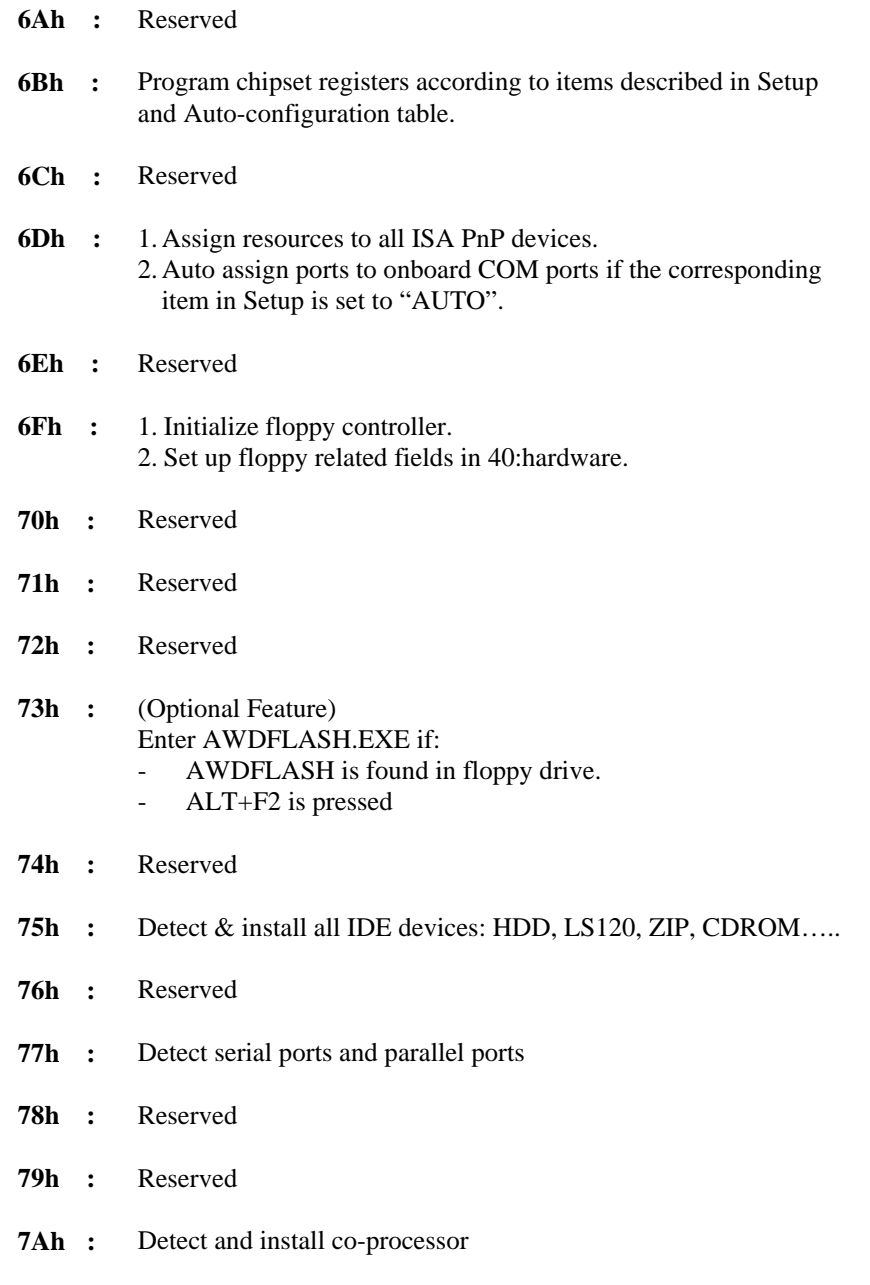

*PS-8380 USER*′*S MANUAL Page: C-15*
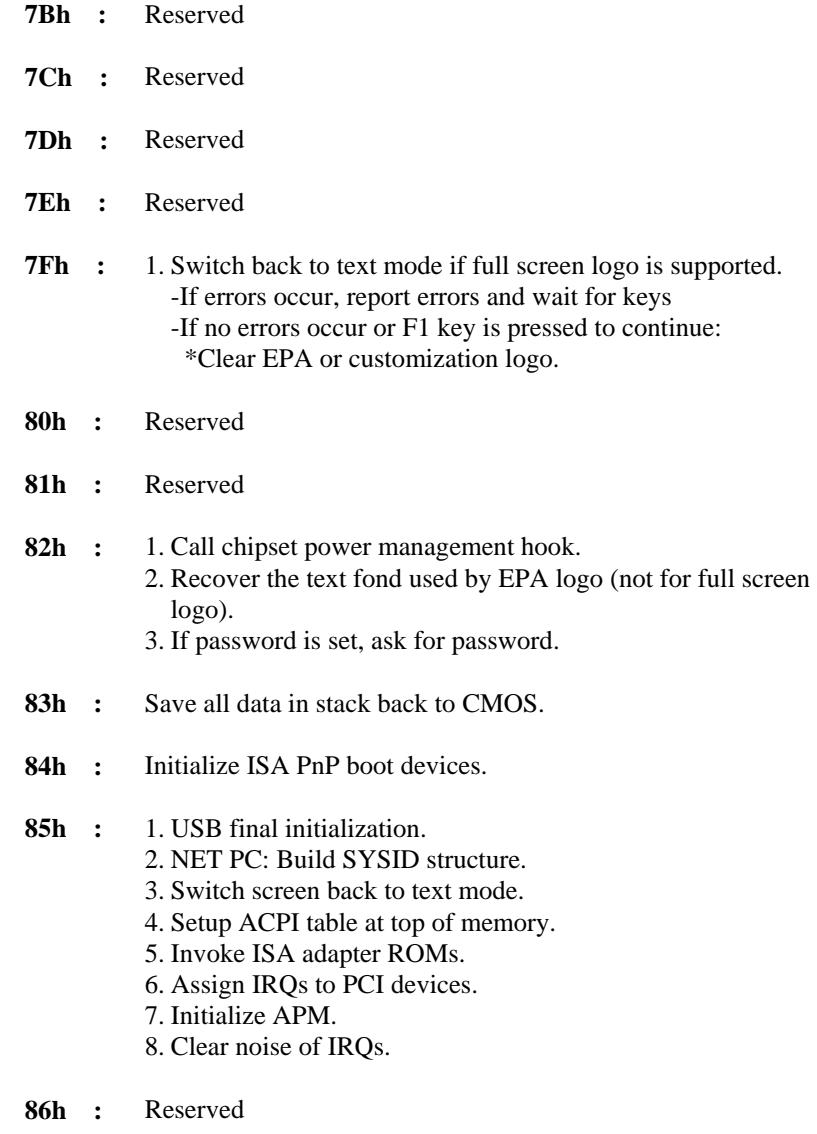

**87h :** Reserved

*Page: C-16 PS-8380 USER*′*S MANUAL*

- **88h :** Reserved
- **89h :** Reserved
- **90h :** Reserved
- **91h :** Reserved
- **92h :** Reserved
- 93h : Read HDD boot sector information for Trend Anti-Virus code.

## **94h :** 1. Enable l2 cache.

- 2. Program boot up speed.
- 3. Chipset final initialization.
- 4. Power management final initialization.
- 5. Clear screen and display summary table
- 6. Program K6 write allocation.
- 7. Program P6 class write combining.

## 95h : 1. Program daylight saving.

2. Update keyboard LED and typematic rate.

## **96h :** 1. Build MP table.

- 2. Build and update ESCD.
- 3. Set CMOS century to 20h or 19h.
- 4. Load CMOS time into DOS timer tick.
- 5. Build MSIRQ routing table.
- **FFh** : Boot attempt (INT 19h)

*PS-8380 USER*′*S MANUAL Page: C-17* 

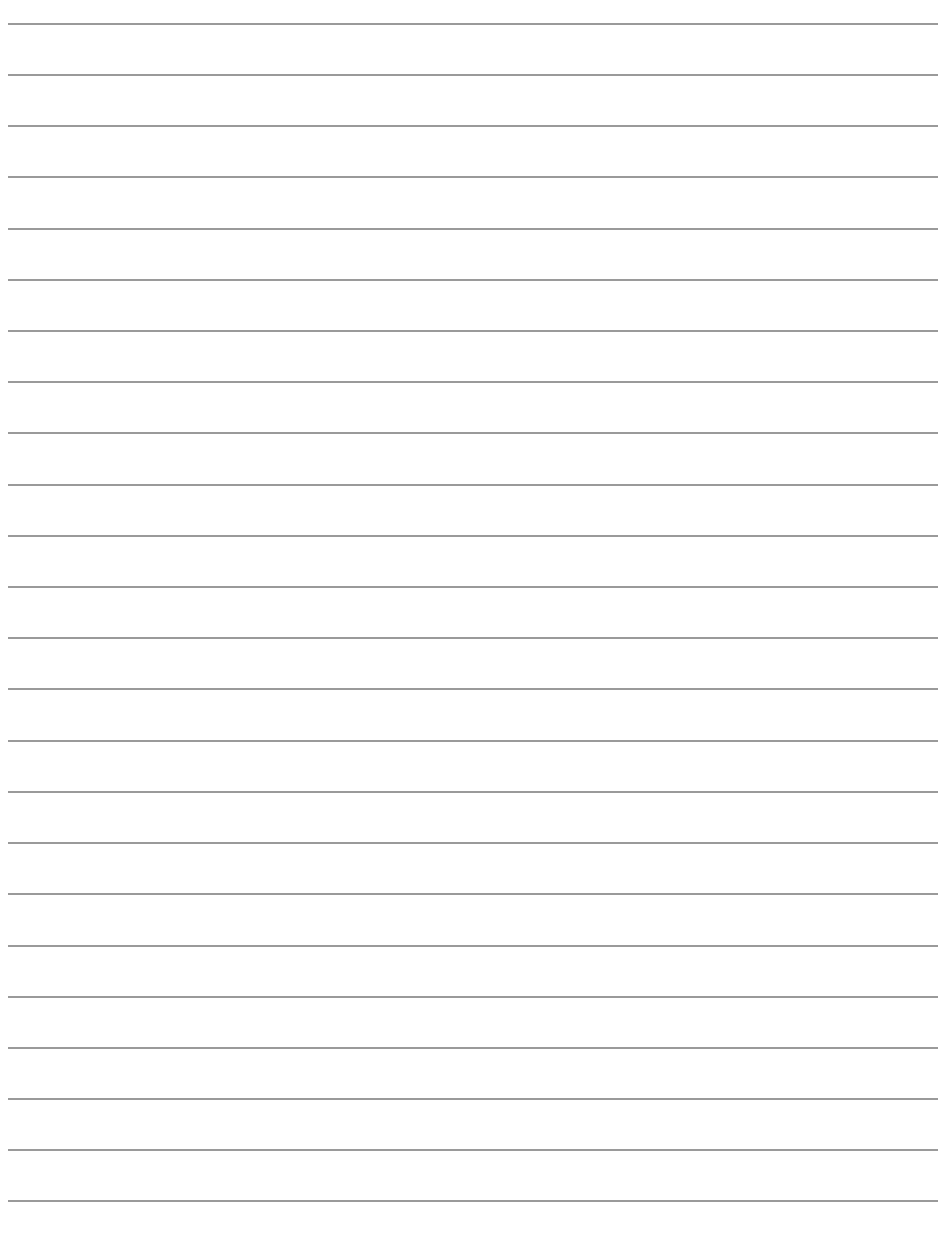

*Page: C-18 PS-8380 USER*′*S MANUAL*

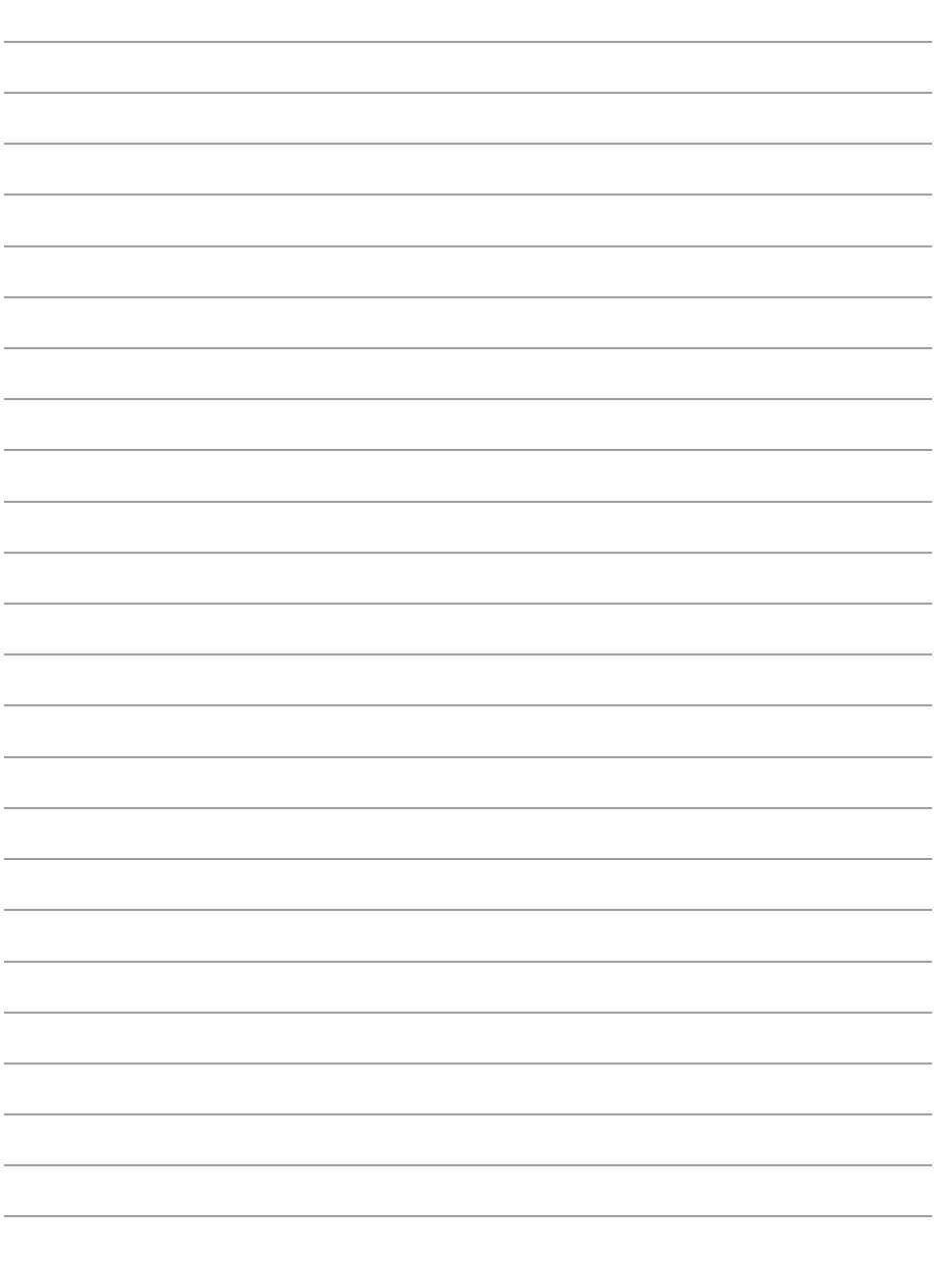

*PS-8380 USER*′*S MANUAL Page: C-19* 

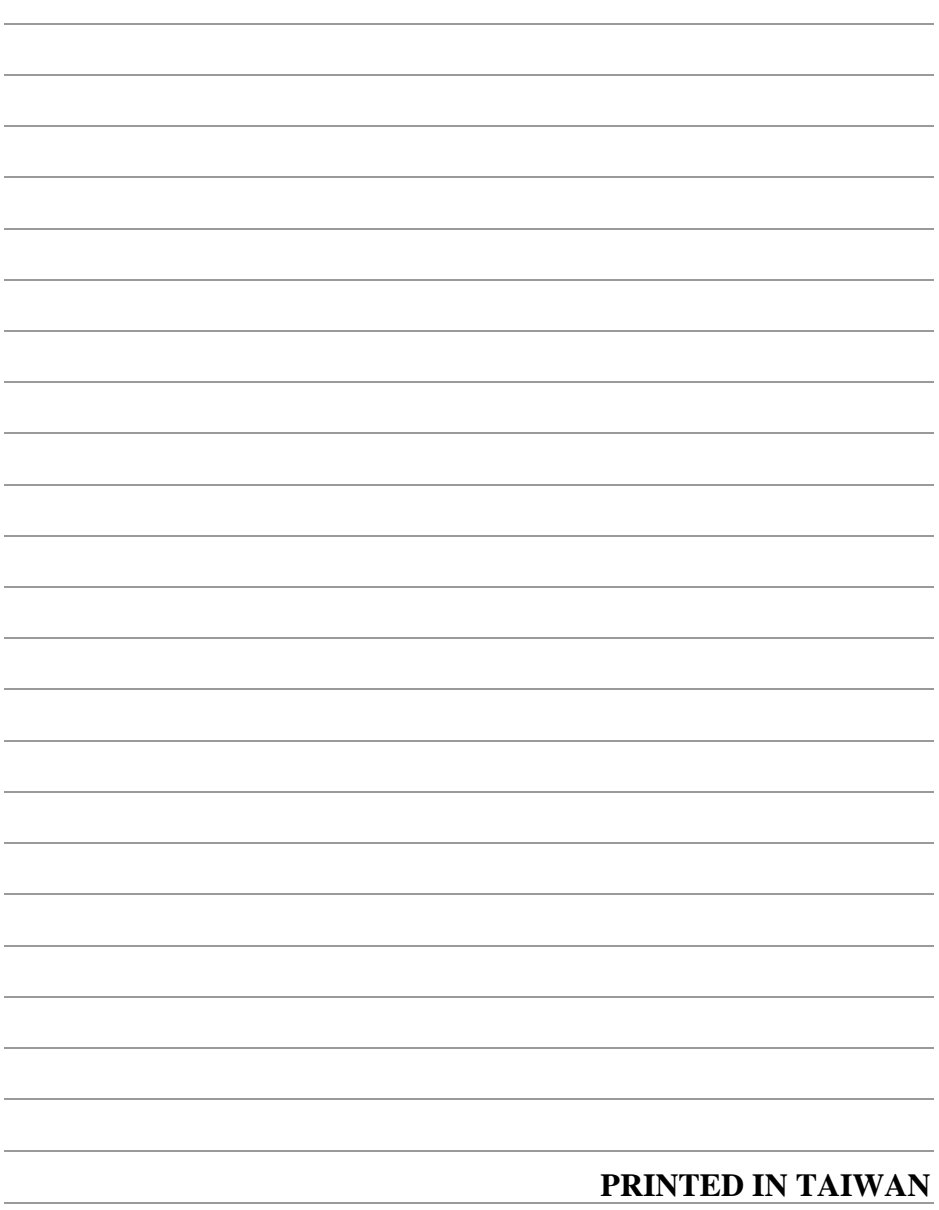

*Page: C-20 PS-8380 USER*′*S MANUAL*